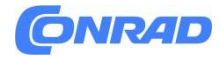

**www.conrad.pl**

**INSTRUKCJA OBSŁUGI**

**Nr produktu 2252550**

# **Mikroskop światła przechodzącego trzyokularowy Kern OBN 132T241**

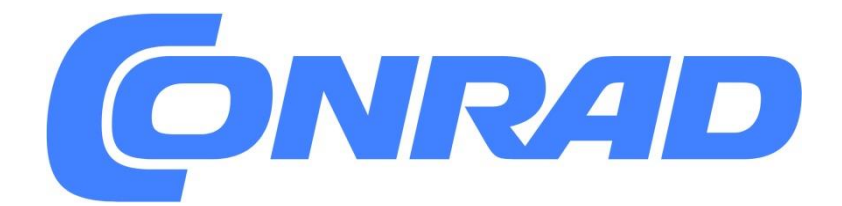

Strona **1** z **36**

Dystrybucja Conrad Electronic Sp. z o.o., ul. Pilotów 10, 31-462 Kraków, Polska Copyright © Conrad Electronic, Kopiowanie, rozpowszechnianie, zmiany bez zgody zabronione. www.conrad.pl

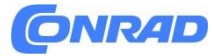

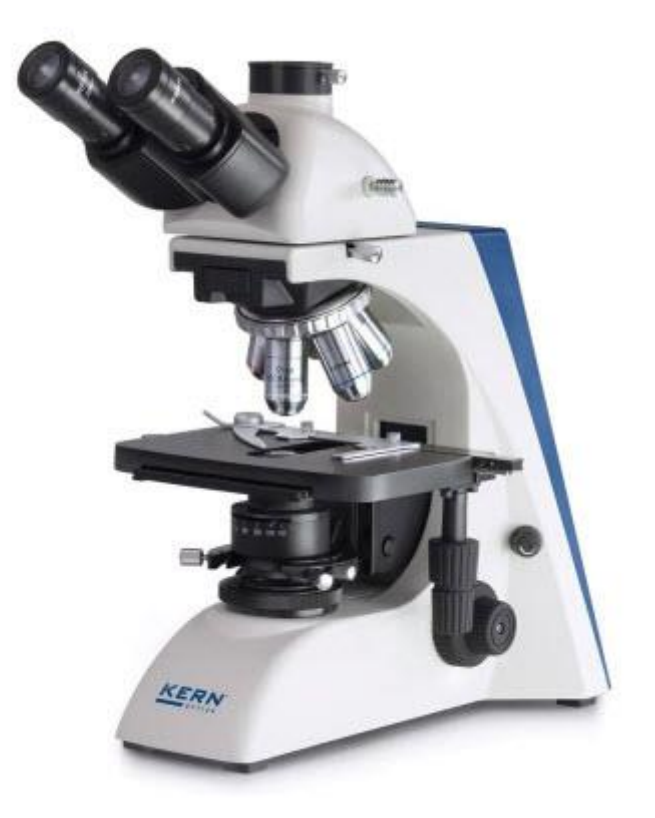

## **1 Przed użyciem 1.1 Uwagi ogólne**

Opakowanie należy otwierać ostrożnie, tak aby żadne z akcesoriów znajdujących się w opakowaniu nie upadło na podłogę i nie uległo stłuczeniu. Ogólnie rzecz biorąc, z mikroskopami należy zawsze obchodzić się ostrożnie, ponieważ są to wrażliwe i precyzyjne instrumenty. Podczas używania lub transportu mikroskopu szczególnie ważne jest unikanie gwałtownych ruchów, ponieważ może to spowodować uszkodzenie elementów optycznych. Należy także unikać zabrudzeń i odcisków palców na powierzchni obiektywu, ponieważ w większości przypadków zmniejszy to klarowność obrazu. Aby zachować sprawność mikroskopu, nie wolno go nigdy demontować. Dlatego elementy takie jak soczewki i inne elementy optyczne należy pozostawić w takim stanie, w jakim były przed użyciem. Nie wolno również manipulować częściami elektrycznymi znajdującymi się z tyłu i na podstawie urządzenia, ponieważ w tym miejscu istnieje dodatkowe ryzyko porażenia prądem.

## **1.2 Uwagi dotyczące instalacji elektrycznej**

Przed podłączeniem do źródła zasilania należy upewnić się, że używasz prawidłowego napięcia wejściowego. Informacje dotyczące wyboru odpowiedniego kabla zasilającego znajdują się na urządzeniu, z tyłu produktu, bezpośrednio nad gniazdem przyłączeniowym. Należy zastosować się do tych informacji. Niezastosowanie się do tych specyfikacji może spowodować pożar lub inne uszkodzenie urządzenia.

#### Strona **2** z **36**

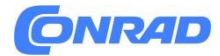

Przed podłączeniem kabla sieciowego należy także wyłączyć wyłącznik główny. W ten sposób unikniesz porażenia prądem. Jeśli używasz przedłużacza, używany kabel sieciowy musi być uziemiony.

Jeżeli przepali się oryginalny bezpiecznik, należy go wymienić wyłącznie na odpowiedni. Odpowiednie bezpieczniki zamienne są zawarte w dostawie.

Wykonując jakiekolwiek czynności związane z kontaktem z instalacją elektryczną urządzenia, takie jak np. wymiana żarówki lub bezpiecznika, należy wykonywać te czynności wyłącznie przy odłączonym zasilaniu.

W żadnym wypadku nie należy dotykać zintegrowanych żarówek halogenowych ani podczas pracy, ani bezpośrednio po użyciu. Żarówki te wytwarzają znaczną ilość ciepła, dlatego istnieje ryzyko poważnych poparzeń użytkownika. Dlatego przed dotknięciem żarówek należy sprawdzić, czy ostygły. Obudowa mikroskopu natomiast jest tak skonstruowana, że z urządzenia nie wydobywa się żadne znaczące promieniowanie cieplne i nie ma absolutnie żadnego ryzyka poparzenia użytkownika o zewnętrzne powierzchnie obudowy.

## **1.3 Przechowywanie**

Należy zadbać o to, aby urządzenie nie było narażone na bezpośrednie działanie promieni słonecznych, zbyt wysokich lub zbyt niskich temperatur, drgań, kurzu oraz dużej wilgotności. Idealny zakres temperatur wynosi od 0 do 40°C, a wilgotność względna nie powinna przekraczać 85%. Urządzenie należy zawsze ustawiać na sztywnej, gładkiej, poziomej powierzchni.

Gdy mikroskop nie jest używany, należy go przykryć dołączoną osłoną przeciwkurzową. Zatrzymanie zasilania polega wówczas na wyłączeniu głównym wyłącznikiem i wyjęciu kabla sieciowego. Jeżeli okulary przechowywane są oddzielnie, na złącza tubusów należy założyć nakładki ochronne. W większości przypadków, jeśli kurz i brud dostaną się do wnętrza jednostki optycznej mikroskopu, może to spowodować nieodwracalne błędy lub uszkodzenia.

Akcesoria składające się z elementów optycznych, jak np. okulary i obiektywy, najlepiej przechowywać w suchym pudełku ze środkiem pochłaniającym wilgoć.

#### Strona **3** z **36**

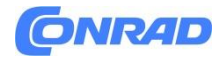

#### **1.4 Konserwacja i czyszczenie**

W każdym przypadku urządzenie należy utrzymywać w czystości i regularnie odkurzać. W przypadku pojawienia się wilgoci, przed wytarciem urządzenia należy upewnić się, że zasilanie jest wyłączone. Gdy szklane elementy ulegną zabrudzeniu, najlepszym sposobem ich oczyszczenia jest delikatne przetarcie niestrzępiącą się szmatką. Aby wytrzeć plamy oleju lub odciski palców z powierzchni obiektywu, zwilż niestrzępiącą się szmatkę mieszaniną eteru i alkoholu (w proporcji 70/30) i wyczyść nią obiektyw. Należy zachować ostrożność podczas obchodzenia się z eterem i alkoholem, ponieważ są to substancje wysoce łatwopalne. Dlatego należy trzymać go z dala od otwartego ognia i urządzeń elektrycznych, które można włączać i wyłączać, a także używać go wyłącznie w dobrze wentylowanych pomieszczeniach. Nie należy jednak stosować roztworów organicznych tego typu do czyszczenia innych elementów urządzenia. Może to spowodować uszkodzenie powłoki lakierniczej. Aby to zrobić, wystarczy użyć neutralnego środka czyszczącego.

Do czyszczenia elementów optycznych można również użyć następujących środków czyszczących:

- Specjalny środek czyszczący do soczewek optycznych
- Specjalne ściereczki do czyszczenia elementów optycznych
- Mieszki
- Szczotka

Przy prawidłowej obsłudze i regularnych kontrolach mikroskop powinien służyć przez wiele lat. Jeżeli naprawa będzie nadal konieczna, skontaktuj się z dealerem KERN lub naszym Działem Technicznym.

Strona **4** z **36**

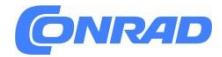

#### **2. Nazewnictwo**

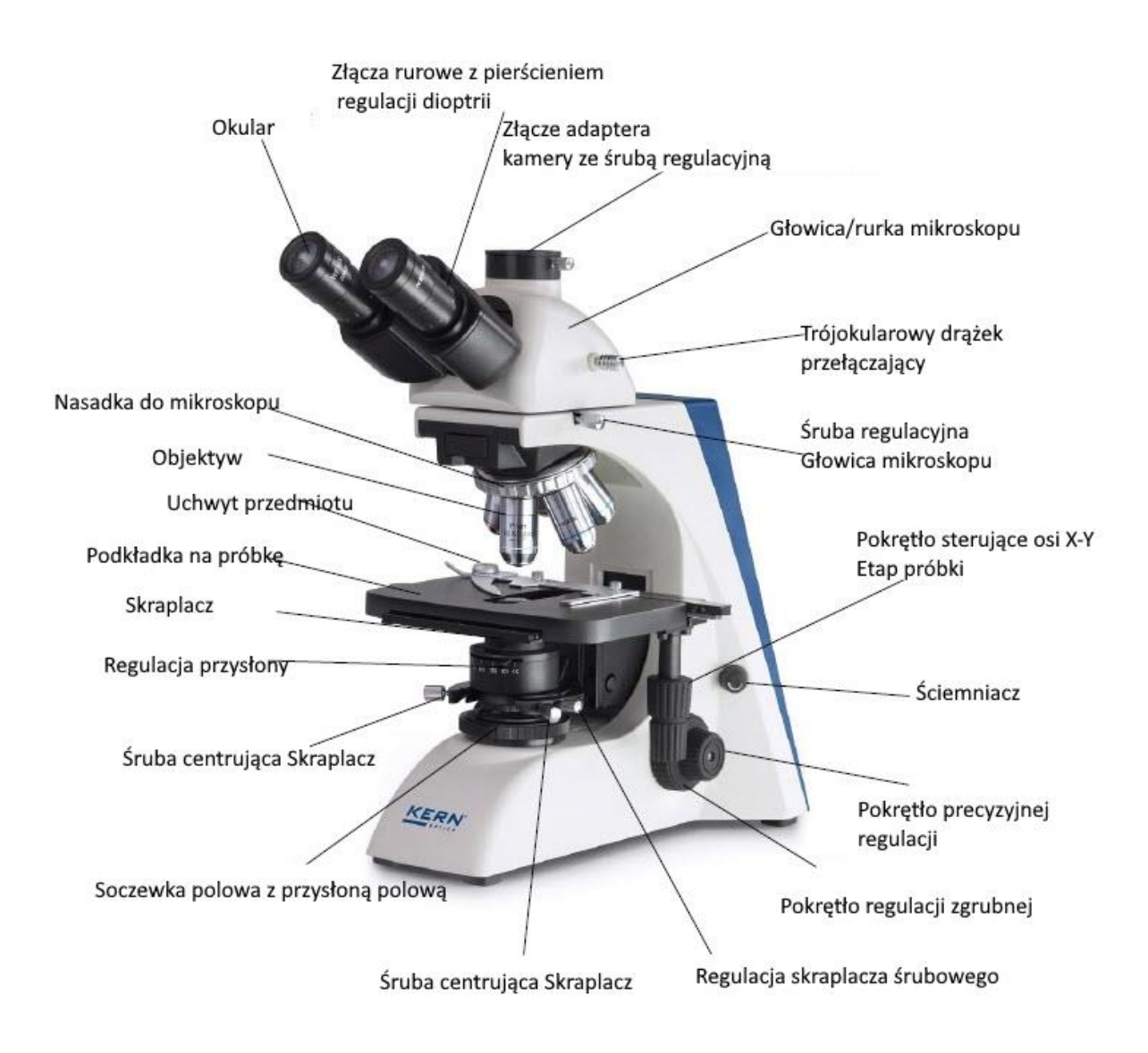

Strona **5** z **36**

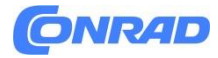

**Tylni widok**

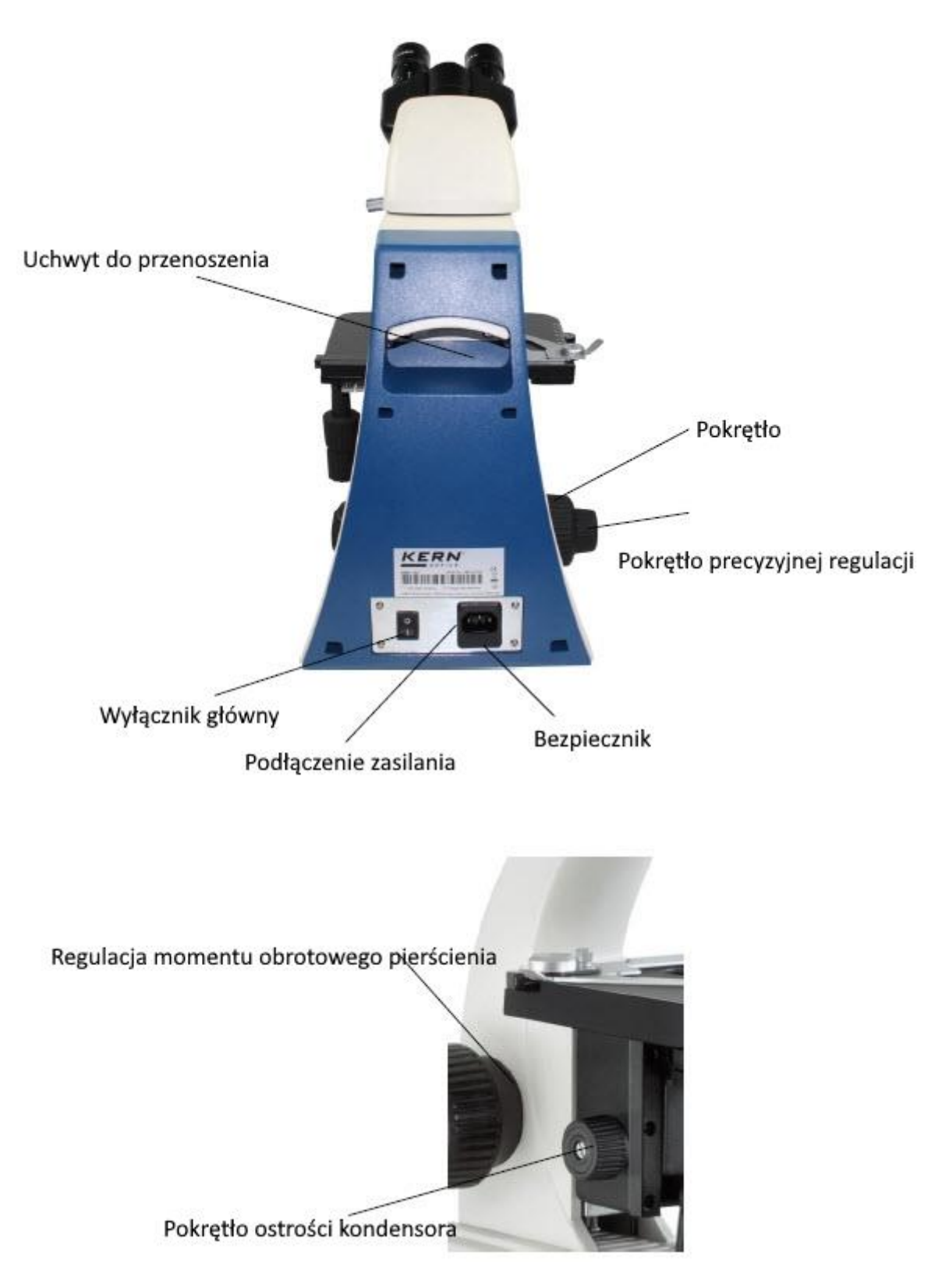

Strona **6** z **36**

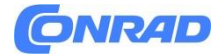

## **3. Dane techniczne / Właściwości**

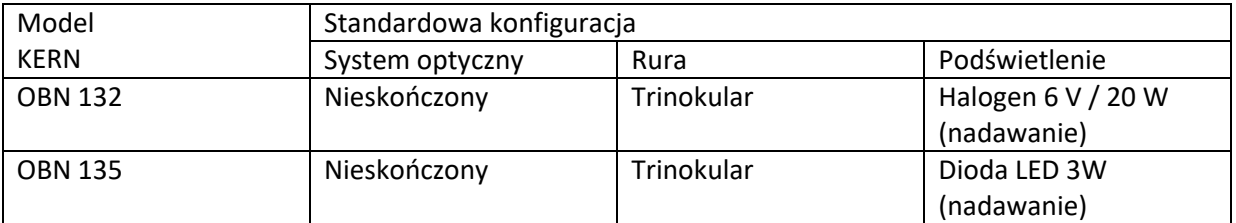

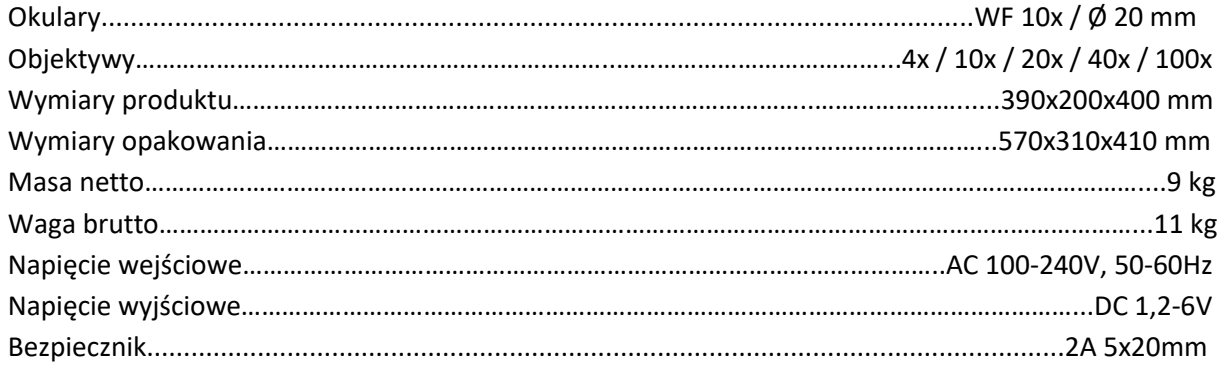

Strona **7** z **36**

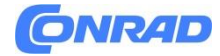

## **4. Złożenie**

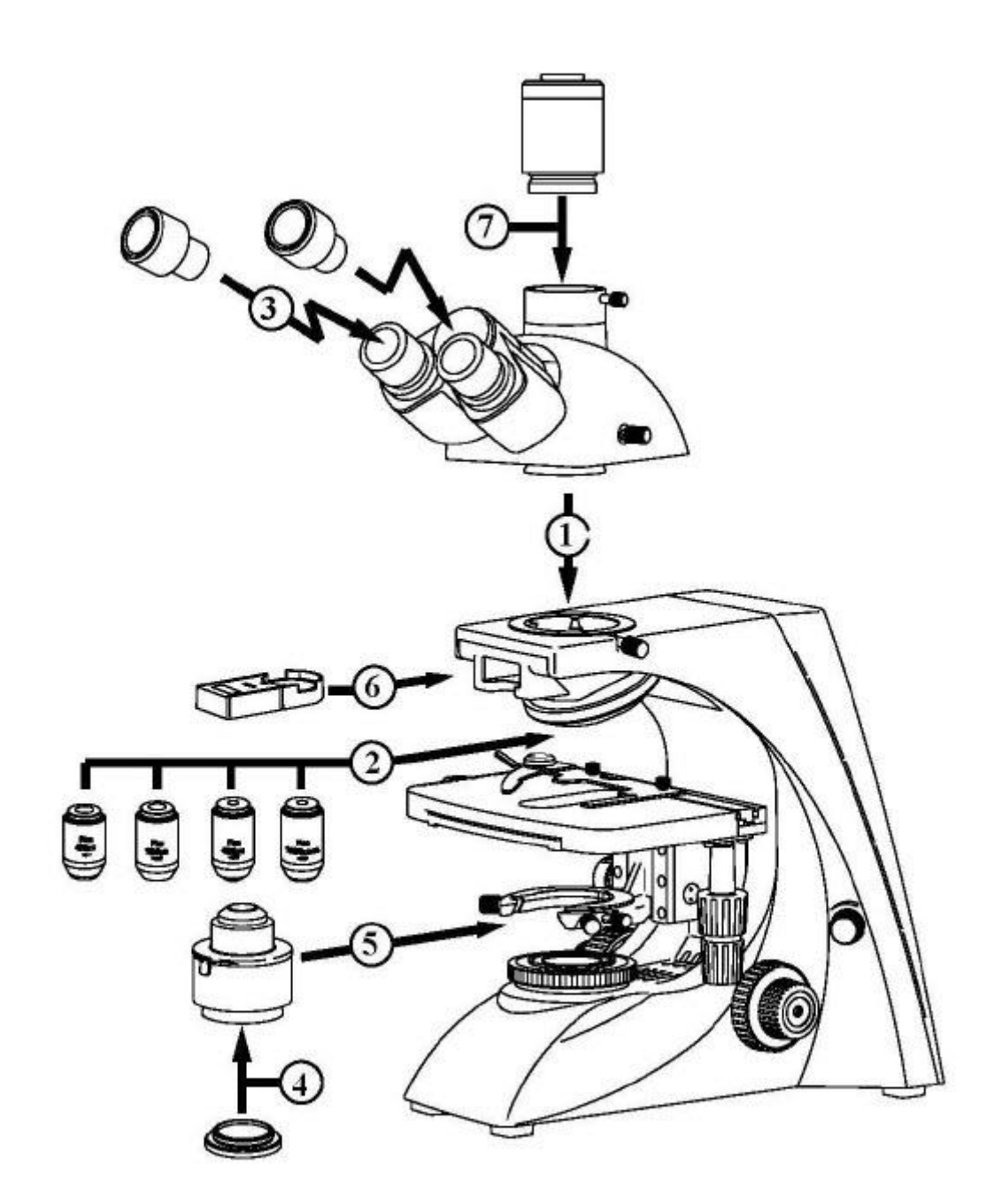

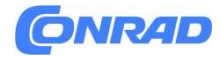

#### **4.1 Głowica mikroskopu**

Najpierw należy poluzować śrubę mocującą w miejscu podłączenia rury i zdjąć czarną osłonę ochronną. Następnie można włożyć okrągły wspornik w kształcie jaskółczego ogona na głowicy w okrągły wspornik w kształcie jaskółczego ogona na obudowie i przymocować go śrubą mocującą. Robiąc to, należy zawsze uważać, aby nie dotykać soczewek gołymi palcami i aby do otworów nie dostawał się kurz.

## **4.2 Objektywy**

Stolik na preparat musi znajdować się w najniższym położeniu, tak aby obiektywy można było wkręcić w nosek. Następnie można wkręcić obiektywy w nosek, tak aby po obróceniu noska w kierunku zgodnym z ruchem wskazówek zegara pojawił się obiektyw z następnym największym powiększeniem. Należy uważać, aby nie dotykać soczewek gołymi palcami i aby do otworów nie dostał się kurz. W przypadku obiektywów oznaczonych jako "OIL" należy zastosować olejek immersyjny o najniższym poziomie fluorescencji wewnętrznej.

#### **4.3 Okulary**

Zawsze należy używać okularów o tym samym powiększeniu dla obu oczu. Są one po prostu umieszczane na złączach rurowych po zdjęciu plastikowych nasadek ochronnych. Nie ma możliwości ich naprawienia. Zawsze należy uważać, aby nie dotykać soczewek gołymi palcami i aby do przysłon nie dostawał się kurz.

#### **4.4 Filtr kolorów**

Filtr koloru niebieskiego jest już integralną częścią kondensera. Przykręca się go do spodu za pomocą wspornika pierścieniowego. Można go usunąć w dowolnym momencie. Aby używać odpowiednich filtrów bez tego pierścienia mocującego, można je po prostu umieścić w uchwycie pierścieniowym soczewki polowej.

#### **4.5 Kondensor**

Zalecamy użycie pokrętła regulacji kursu, aby ustawić stolik na preparat w najwyższej pozycji. Użyj pokrętła ostrości kondensora, aby przesunąć uchwyt kondensora do pozycji środkowej. W ten sposób kondensor można zamontować w odpowiednim miejscu w uchwycie kondensora i zamocować za pomocą śruby regulacyjnej. Robiąc to, powinieneś móc odczytać skalę z przodu. Należy unikać dotykania soczewek optycznych gołymi palcami.

**Informacje na temat punktów 6 (jednostka polaryzacji) i 7 (podłączenie kamery) znajdują się w rozdziale 8 Korzystanie z opcjonalnych akcesoriów.**

Strona **9** z **36**

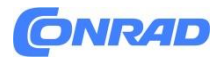

## **5 Działanie 5.1 Pierwsze kroki**

Pierwszym krokiem jest podłączenie zasilania za pomocą wtyczki sieciowej. Najpierw należy ustawić ściemniacz na niski poziom, aby patrząc przez okular po raz pierwszy, nasze oczy nie były od razu narażone na wysoki poziom światła. Można teraz włączyć oświetlenie głównym wyłącznikiem.

Kolejnym krokiem jest umieszczenie uchwytu z próbką na stole kątowym. W tym celu szklana osłona musi być skierowana do góry. Uchwyt na przedmioty można przymocować do stołu za pomocą uchwytu na slajdy (patrz ilustracja po lewej). Aby przesunąć próbkę na ścieżkę wiązki, należy użyć kółek regulacyjnych po prawej stronie stołu kątowego (patrz ilustracja po prawej). Jednocześnie można ustawić w sumie dwa uchwyty na przedmioty.

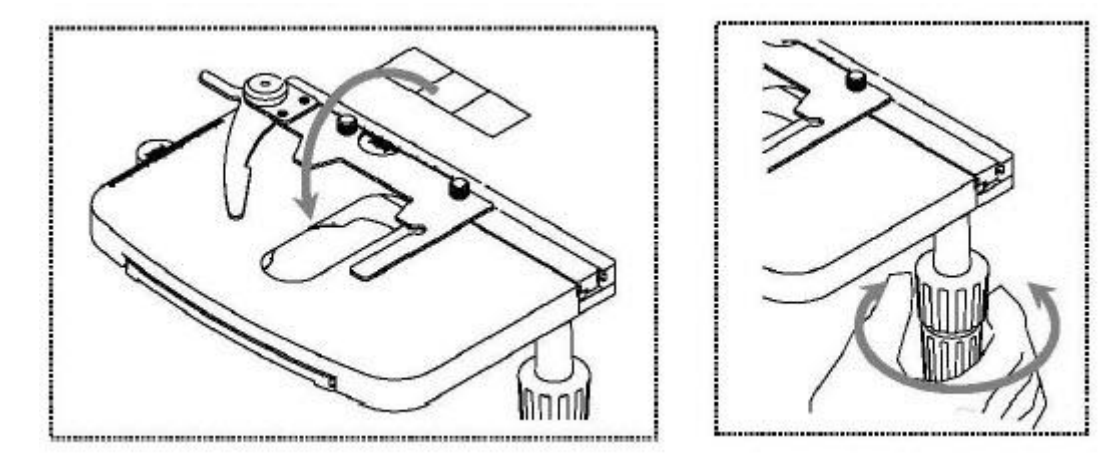

**5.2 (Wstępne) ustawianie ostrości**

Kiedy obserwujesz obiekt, musisz zachować odpowiednią odległość od obiektywu, aby uzyskać ostry obraz. Aby znaleźć tę odległość na początek (bez innych domyślnych ustawień mikroskopu) należy ustawić obiektyw o najmniejszym powiększeniu na drodze wiązki światła, prawym okiem spojrzeć przez prawy okular i powoli kręcić pokrętłem zgrubnej regulacji (patrz ilustracja).

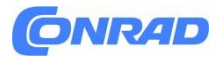

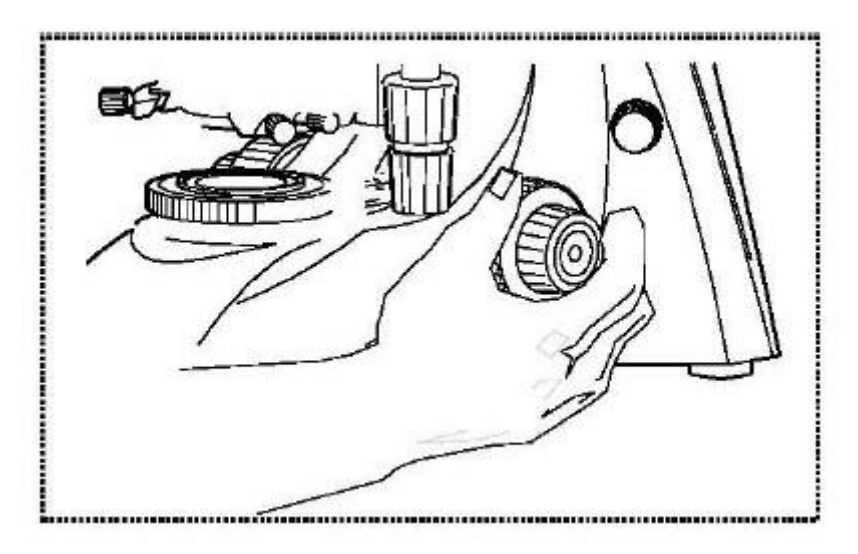

Najprościej można to zrobić, podnosząc stolik na preparat (za pomocą pokrętła regulacji zgrubnej), aż znajdzie się tuż pod obiektywem, a następnie powoli go opuścisz. Gdy tylko obraz stanie się rozpoznawalny (niezależnie od tego, jak ostry), ostrość należy regulować wyłącznie za pomocą pokrętła precyzyjnej regulacji.

Regulacja momentu obrotowego pokrętła regulacji zgrubnej i dokładnej Obok lewego pokrętła regulacji zgrubnej i dokładnej znajduje się pierścień, za pomocą którego można zmieniać moment obrotowy tych kół. Obracanie w kierunku zgodnym z ruchem wskazówek zegara zmniejsza moment obrotowy, a obracanie w kierunku przeciwnym do ruchu wskazówek zegara zwiększa go. Z jednej strony funkcja ta może ułatwić regulację ostrości, a z drugiej strony może zapobiec niezamierzonemu ześlizgiwaniu się stolika preparatu.

#### **Ważne:**

Aby uniknąć uszkodzenia układu ustawiania ostrości, lewe i prawe pokrętło regulacyjne pokrętła regulacji zgrubnej i dokładnej nie mogą być nigdy obracane jednocześnie w przeciwnych kierunkach.

## **5.3 Regulacja rozstawu źrenic**

W przypadku obserwacji obuocznej odległość między źrenicami musi być dokładnie dostosowana dla każdego użytkownika, aby uzyskać wyraźny obraz obiektu. Patrząc przez okulary, mocno trzymaj rękami prawą i lewą obudowę tubusu. Rozsuwając je lub zsuwając ze sobą, możesz zwiększyć lub zmniejszyć rozstaw źrenic (patrz ilustracja). Gdy pola widzenia lewego i prawego okularu całkowicie się pokrywają, czyli łączą się, tworząc obraz kołowy, wówczas rozstaw źrenic jest ustawiony prawidłowo.

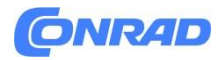

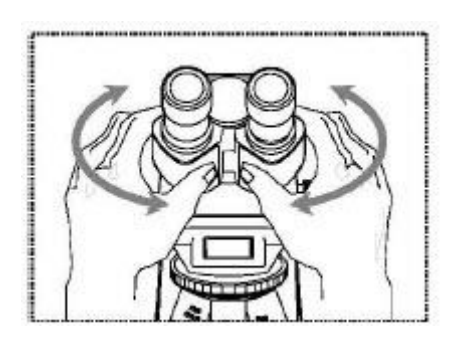

## **5.4 Regulacja dioptrii**

Siła wzroku każdego oka użytkownika mikroskopu często może się nieznacznie różnić, co w życiu codziennym nie ma żadnych konsekwencji. Jednak przy użyciu mikroskopu może to powodować problemy z precyzyjnym ustawieniem ostrości. Można zastosować mechanizm na obu złączach lamp (pierścienie regulacji dioptrii), aby to skompensować w następujący sposób.

1. Ustaw prawy pierścień regulacji dioptrii w pozycji 0.

2. Spójrz prawym okiem przez prawy okular i ustaw ostrość obiektu za pomocą pokrętła regulacji zgrubnej i dokładnej.

3. Następnie spójrz lewym okiem przez lewy okular i użyj lewego pierścienia regulacji dioptrii, aby ustawić ostrość obrazu. Aby to zrobić, wystarczy obrócić pierścień w obie strony (patrz ilustracja), aby dowiedzieć się, gdzie obraz jest najbardziej ostry.

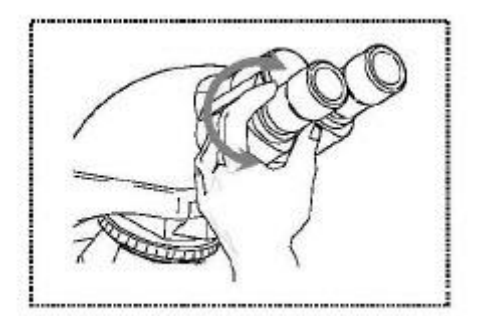

## **5.5 Regulacja powiększenia**

Po wstępnym ustawieniu ostrości przy użyciu obiektywu o najmniejszym powiększeniu (patrz część 5.2) można w razie potrzeby wyregulować ogólne powiększenie za pomocą noska. Obracając nosek, możesz ustawić dowolny z czterech pozostałych celów na ścieżkę wiązki. Podczas regulacji noska należy wziąć pod uwagę następujące punkty:

- Wymagany cel musi być zawsze prawidłowo zablokowany.

- Nanośnika nie należy obracać trzymając poszczególne obiektywy, należy zastosować srebrny pierścień nad obiektywami (patrz ilustracja).

- Podczas obracania noska należy zawsze upewnić się, że obiektyw, który ma zostać ustawiony na drodze wiązki światła, nie dotyka uchwytu przedmiotu. Może to prowadzić do znacznego uszkodzenia

Strona **12** z **36**

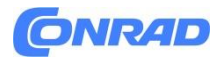

obiektywu. Zalecamy, aby zawsze sprawdzać z boku, aby upewnić się, że jest wystarczająca swoboda. Jeżeli tak nie jest, należy odpowiednio obniżyć stolik na próbki.

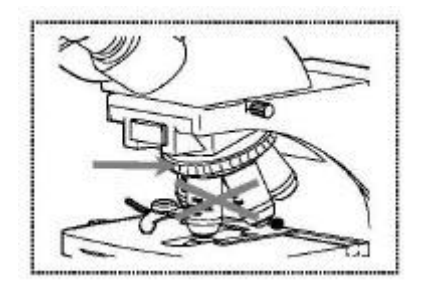

Jeśli ustawiłeś ostrość obserwowanego obiektu przy określonym powiększeniu, to jeśli wybierzesz obiektyw z następnym największym powiększeniem, obiekt będzie nieco nieostry. Użyj pokrętła precyzyjnej regulacji, aby dokonać niewielkiej regulacji i przywrócić ostrość.

## **5.6 Regulacja oświetlenia Koehlera**

Aby mieć pewność uzyskania doskonałych wyników obrazu podczas obserwacji mikroskopowych, ważne jest, aby zoptymalizować kierunek światła mikroskopu. Jeśli, podobnie jak w przypadku urządzeń serii KERN OBN-13, oświetlenie można ustawić zgodnie z Koehlerem, efektem jest równomierne oświetlenie zjeżdżalni i uniknięcie zakłócającego światła rozproszonego. Niezbędnymi do tego elementami kontrolnymi są:

- Kondensor z regulacją wysokości i środka z przysłoną aperturową
- Membrana polowa

Podczas pierwszej regulacji oświetlenia Koehlera należy najpierw wybrać najmniejsze możliwe powiększenie obiektywu, aby móc wykonać poniższe kroki.

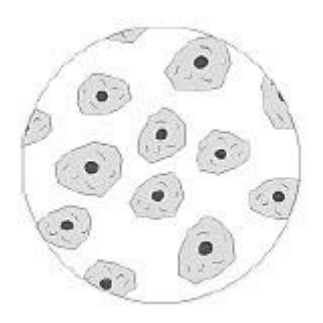

1. Za pomocą pokrętła ostrości kondensora ustawić kondensor bezpośrednio pod stolikiem na preparat. Włącz oświetlenie i za pomocą pokrętła regulacji zgrubnej i dokładnej ustaw ostrość na szkiełku nakrywkowym skierowanym do góry.

Strona **13** z **36**

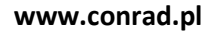

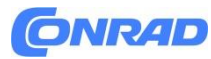

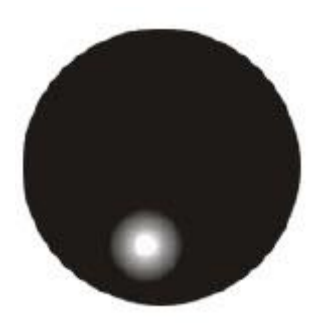

2. Całkowicie zamknąć przesłonę polową za pomocą pierścienia regulacyjnego. Kiedy patrzysz przez mikroskop, w aperturze pojawia się niewyraźny obraz. Jeżeli obraz mikroskopowy jest całkowicie ciemny, obraz przysłony polowej znajduje się poza polem widzenia i należy go wprowadzić do pola widzenia za pomocą śrub centrujących na kondensorze.

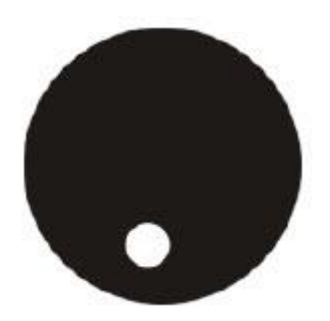

3. Wyreguluj wysokość kondensora, aż obraz z przesłony polowej będzie wyraźnie widoczny w polu widzenia. W przypadku niektórych mikroskopów istnieje ryzyko, że podniesiesz kondensor tak wysoko, że zderzy się on z uchwytem przedmiotu. Dlatego przy tej czynności należy zachować ostrożność.

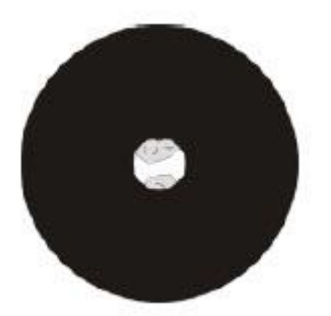

4. Za pomocą śrub centrujących uchwytu kondensora przesuń obraz z przysłony polowej na środek pola widzenia.

Strona **14** z **36**

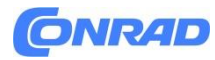

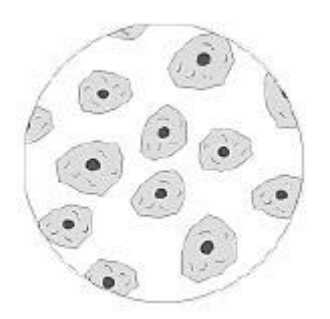

5. Otwórz przesłonę polową, aż zniknie ona z pola widzenia. W razie potrzeby wystarczy ponownie wycentrować za pomocą śrub centrujących na uchwycie kondensora.

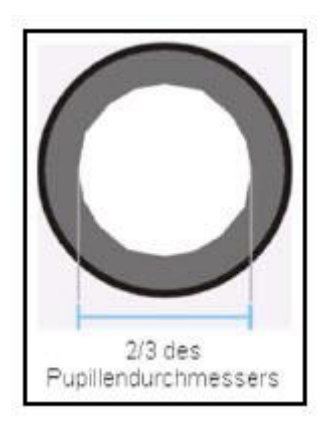

6. Użyj przysłony aperturowej kondensora, aby znaleźć najlepszy kompromis pomiędzy kontrastem i rozdzielczością obrazu mikroskopowego. Podziałki skali na kondenserze mogą służyć jako wytyczne. Wybierz zgodnie z używanym celem. Widok w tubusie bez okularu powinien wyglądać mniej więcej tak, jak na ilustracji po prawej stronie. Widoczna wówczas średnica przysłony aperturowej powinna stanowić około 2/3 średnicy źrenicy. Jeżeli w celu sprawdzenia należy zdjąć okular, należy zwrócić uwagę, aby do tubusu nie dostał się żaden brud ani kurz.

7. Istnieje możliwość zmiany jasności żarówki za pomocą ściemniacza. Jasność jest zawsze kontrolowana przez jasność żarówki, a nie przez przysłonę.

8. Ewentualnie konieczna jest ponowna regulacja ostrości i osi X-Y.

9. Obserwuj obiekt.

Jeżeli później zostanie wybrane inne powiększenie, wówczas nie trzeba ustawiać oświetlenia Koehlera od zera, wystarczy jedynie odpowiednio wyregulować przysłonę aperturową i przesłonę polową.

Dzięki temu zawsze możesz sprawdzić, czy kondenser wymaga ponownego wycentrowania.

Strona **15** z **36**

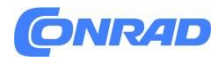

#### **5.7 Korzystanie z muszli ocznych**

Muszli ocznych dołączonych do mikroskopu można w zasadzie używać przez cały czas, ponieważ tłumią one światło inwazyjne, które odbija się od źródeł światła z otoczenia w stronę okularu, co zapewnia lepszą jakość obrazu.

Ale przede wszystkim, jeśli używane są okulary z wysokim punktem widzenia (szczególnie odpowiednie dla osób noszących okulary), to dla użytkowników, którzy nie noszą okularów, przydatne może być dopasowanie muszli ocznych do okularów. Te specjalne okulary nazywane są również okularami High Eye Point. Można je rozpoznać po symbolu okularów z boku. Są one również oznaczone w opisie pozycji dodatkową literą "H" (przykład: HSWF 10x  $\emptyset$  23 mm).

Podczas zakładania muszli ocznych należy zwrócić uwagę, aby ustawienie dioptrii nie zostało przesunięte. Dlatego zalecamy trzymanie pierścienia kompensacji dioptrii na okularze jedną ręką, a drugą zakładanie muszli ocznej.

Przed użyciem mikroskopu użytkownicy noszący okulary muszą zdjąć muszle oczne, które można znaleźć w okularach High Eye Point.

Ponieważ muszle oczne wykonane są z gumy, należy mieć świadomość, że podczas ich używania mogą ulec lekkiemu zabrudzeniu na skutek pozostałości tłuszczu. W celu zachowania higieny zalecamy zatem regularne czyszczenie muszli ocznych (np. wilgotną szmatką).

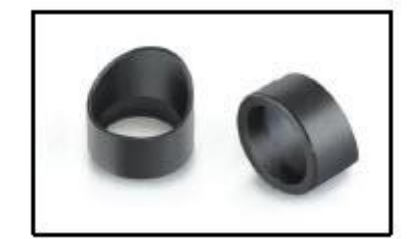

Miseczki na oczy

Strona **16** z **36**

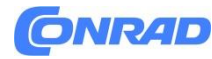

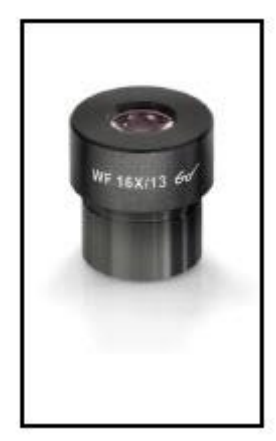

Okular High Eye Point (oznaczone symbolem okularów)

## **5.8 Używanie obiektywów immersyjnych**

Obiektywy 100x serii OBN-13 to obiektywy, które można stosować w kąpieli olejowej (zawsze są oznaczone napisem "OIL"). Ich użycie pozwala uzyskać szczególnie wysoką rozdzielczość obrazów mikroskopowych. Aby prawidłowo zastosować olejek immersyjny, postępuj zgodnie z poniższymi krokami.

1. Nałóż kroplę oleju na szkiełko nakrywkowe (o standardowej grubości 0,17 mm) szkiełka obiektowego.

- 2. Opuść stolik na preparat i umieść obiektyw 100x na drodze wiązki.
- 3. Bardzo powoli przybliżaj stolik z preparatem lub szkiełko do obiektywu, aż nastąpi lekki kontakt.
- 4. Obserwuj obiekt.

Suwak obiektu i obiektyw nie mogą być do siebie dociskane. Olej stanowi warstwę kontaktową. Jeśli kontakt będzie zbyt gwałtowny, istnieje ryzyko, że istniejące pęcherzyki powietrza w oleju nie będą mogły uciec. Miałoby to negatywny wpływ na klarowność obrazu. Po użyciu lub przed wymianą zamka należy dokładnie oczyścić wszystkie elementy, które miały kontakt z olejem. Patrz także 1.4 Konserwacja i czyszczenie.

Strona **17** z **36**

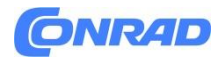

#### **6 Wymiana żarówki Halogen**

Nie wolno podejmować prób wymiany żarówki bezpośrednio po użyciu mikroskopu, ponieważ żarówka będzie nadal gorąca i istnieje ryzyko poparzenia użytkownika. Przed wymianą żarówki urządzenie należy wyłączyć i odłączyć od zasilania. Aby wymienić żarówkę, należy ostrożnie przechylić urządzenie do tyłu lub na bok. Robiąc to, upewnij się, że wszystkie elementy mikroskopu są dobrze zamocowane. Oprawka żarówki znajduje się na spodzie urządzenia. Można go otworzyć odkręcając śruby na uchwycie (patrz ilustracja). Zalecamy, aby również w tym przypadku przeprowadzić ponowny test, aby sprawdzić, czy ciepło nie jest już wytwarzane. Uszkodzoną żarówkę można wyciągnąć z oprawki i wymienić na nową. Po wymianie oprawki żarówki w dolnej części urządzenia i wymianie śrub, procedura wymiany żarówki jest zakończona.

#### **Ważne:**

Podczas montażu nowej żarówki w oprawce należy ją obsługiwać wyłącznie w sterylnych rękawiczkach lub przy użyciu folii opakowaniowej. Pozostałości tłuszczu i kurzu mogą mieć negatywny wpływ na jakość światła i żywotność.

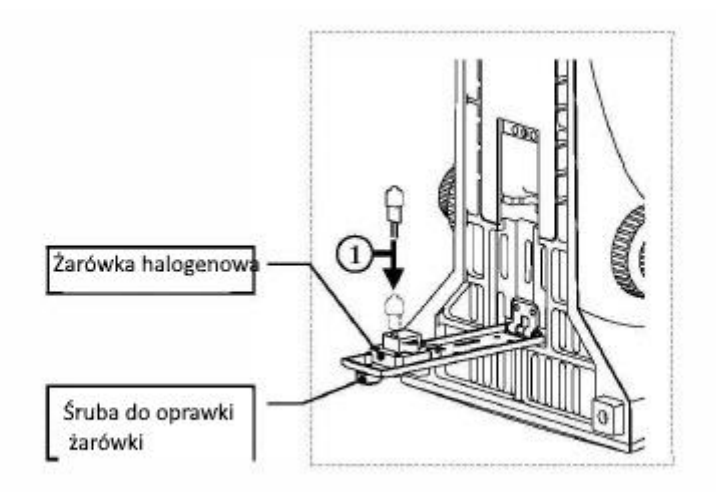

#### **7. Wymiana bezpiecznika**

Obudowa bezpiecznika znajduje się z tyłu mikroskopu, poniżej gniazda zasilania sieciowego. Przy urządzeniu wyłączonym i odłączonym od prądu można wyciągnąć obudowę. W tym celu pomocne jest użycie śrubokręta lub podobnego narzędzia. Uszkodzony bezpiecznik można wyjąć z obudowy i wymienić na nowy. Następnie wystarczy ponownie włożyć obudowę bezpiecznika w miejsce włożenia poniżej gniazda zasilania.

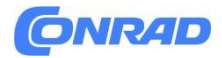

# **8. Korzystanie z opcjonalnych akcesoriów**

## **8.1 Jednostka polaryzacji**

Jednostka polaryzacyjna składa się z polaryzatora i analizatora.

Obydwa składają się z okrągłej szklanej płyty z zewnętrznym pierścieniem mocującym. Aby zamontować analizator, z przodu mikroskopu, bezpośrednio pod nasadką, znajduje się suwak z gniazdem (patrz ilustracja na stronie 10), do którego można po prostu włożyć analizator (patrz ilustracja po lewej). Z drugiej strony polaryzator umieszcza się tylko na pierścieniowym uchwycie soczewki polowej (patrz ilustracja po prawej).

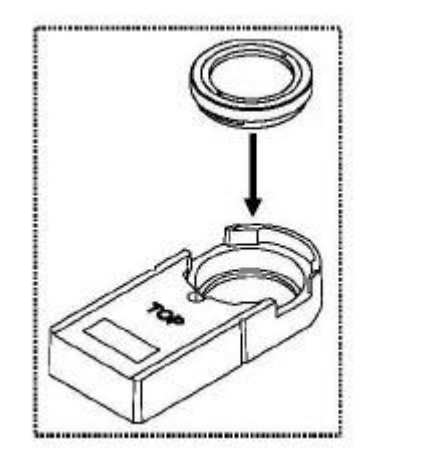

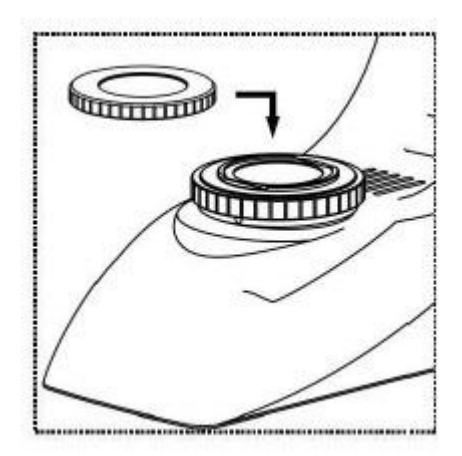

Przy późniejszym użyciu modułu polaryzacyjnego należy wziąć pod uwagę dwie kwestie:

- Ustawienie przysłony kondensora musi znajdować się w położeniu PH.

- Aby ustawić polaryzator w pozycji wyjściowej, należy go ustawić w pozycji, w której widać najwyższy stopień zaciemnienia w polu widzenia (bez przesuwania obiektu).

Strona **19** z **36**

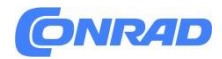

**www.conrad.pl**

## **8.2 Podłączenie kamery**

Dzięki tubusowi trójokularowemu, który stanowi standardowe wyposażenie całej serii OBN-13, do urządzenia można podłączyć kamery mikroskopowe, w celu cyfrowej rejestracji obrazów lub sekwencji obrazów obserwowanego obiektu. Po zdjęciu plastikowej osłony ze złącza adaptera kamery na górze głowicy mikroskopu należy zamontować odpowiedni adapter.

Ogólnie rzecz biorąc, dostępne są do tego dwa adaptery z mocowaniem typu C (powiększenie 1x i 0,57x, patrz rozdział 3 Funkcje). Po zamontowaniu jednego z tych adapterów można go zamocować za pomocą śruby mocującej. Następnie na górze adaptera przykręca się kamerę z gwintem C-mount. Zalecamy najpierw dostosować pole widzenia za pomocą okularów urządzenia do istniejących wymagań, a następnie przeprowadzić obserwację za pomocą kamery mikroskopu (tj. za pomocą podłączonego ekranu komputera).

W tym celu należy wyciągnąć trójokularowy drążek przełączający znajdujący się po prawej stronie główki mikroskopu. Światło pochodzące z oświetlenia mikroskopu jest odchylane tak, że znajduje się całkowicie w drodze wiązki światła kamery, co powoduje ciemne pole widzenia w okularach. Oznacza to, że nie ma możliwości jednoczesnej obserwacji przez okulary i ekran komputera. W przypadku adapterów z mocowaniem typu C, które mają własne zintegrowane powiększenie, obraz wyświetlany w kamerze podłączonej do urządzenia może często mieć inny poziom ostrości w porównaniu z obrazem w okularze. Aby móc ustawić ostrość obu obrazów, ostrość można regulować za pomocą tych adapterów.

## **8.3 Jednostki ciemnego pola**

Istnieje następujący sposób przeprowadzania zastosowań w ciemnym polu.

1. Zamiast standardowego kondensora można zastosować specjalny kondensator ciemnego pola. Jest to konstrukcja paraboloidalna, która spełnia również wymagania zastosowań profesjonalnych, w przeciwieństwie do mocowania z ciemnym polem.

#### **8.4 Jednostki kontrastu fazowego**

Zasadniczo istnieją dwa różne sposoby przeprowadzenia procedury kontrastu fazowego. Prosta metoda i bardziej kompleksowa metoda.

Strona **20** z **36**

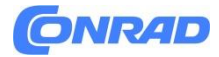

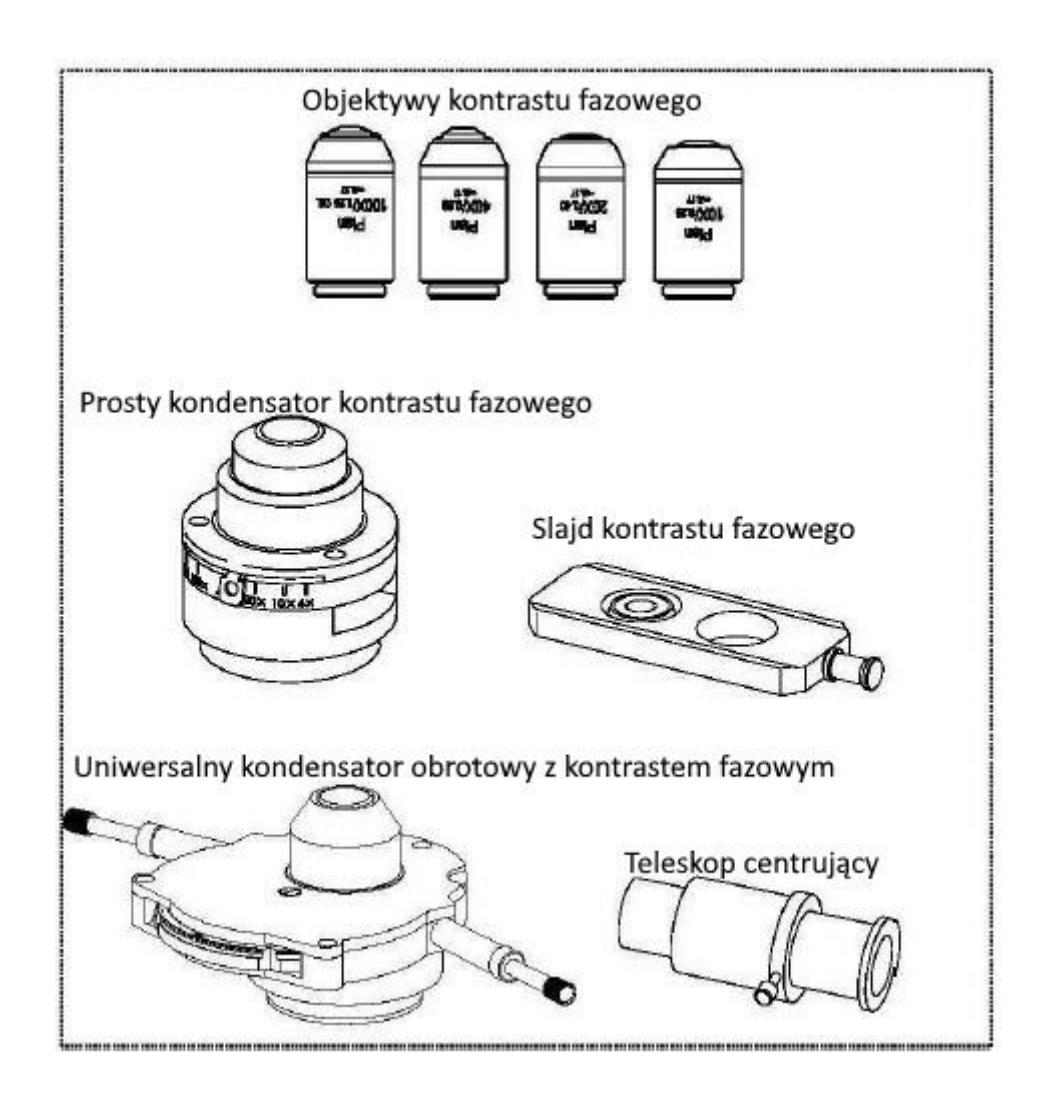

## **1. Prosty moduł kontrastu fazowego**

Składa się z prostego kondensora PH, obiektywu PH o określonym powiększeniu (10x, 20x, 40x lub 100x), suwaka PH dostosowanego do używanego obiektywu, teleskopu centrującego i dwóch zielonych filtrów. Aby z tego skorzystać, należy wymienić standardowy kondensor mikroskopu na kondensor PH. Jeden z obiektywów w nosku również został zastąpiony obiektywem PH, który jest umieszczony na drodze wiązki.

Gdy powierzchnia oznaczona "TOP" jest skierowana do góry, suwak PH wsuwa się w górę do punktu włożenia na kondensatorze PH, aż zaskoczy w pierwszej pozycji. W tej pierwszej pozycji pierścień fazowy suwaka PH znajduje się na drodze wiązki. Jeśli ustawienie przysłony na kondensorze PH jest ustawione na "PH", można rozpocząć stosowanie kontrastu fazowego. Aby powrócić do aplikacji jasnego pola należy przesunąć suwak PH dalej do drugiej pozycji kliknięcia. W tym momencie nie ma pierścienia PH jak w pozycji 1; wiązka może przejść bez wpływu suwaka PH.

Strona **21** z **36**

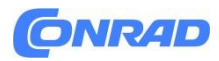

Obiektyw PH ma pierścień PH w swoim systemie soczewek, podobnie jak suwak PH. Ze względu na ich rozmiar z jednej strony i położenie z drugiej strony, te dwa pierścienie muszą być ustawione względem siebie na drodze wiązki. Położenia pierścienia w obiektywie nie można zmienić, można natomiast zmienić położenie pierścienia w suwaku. Chociaż został on wstępnie wycentrowany, po pewnym okresie użytkowania może zaistnieć konieczność jego ponownego wycentrowania za pomocą trzech śrub imbusowych znajdujących się z boku suwaka i teleskopu centrującego. Więcej informacji na temat regulacji pierścieni PH można znaleźć w rozdziale 4.9, punkt 2 – Koniec.

W zależności od preferencji użytkownika zastosowanie zielonego filtra może dać efektowniejszy i przyjemniejszy obraz. W tym celu należy przykręcić zielony filtr do spodniej strony kondensatora PH.

## **2. Kompleksowy moduł kontrastu fazowego**

Składa się z uniwersalnego kondensora obrotowego PH, czterech obiektywów PH (10x, 20x, 40x i 100x), teleskopu centrującego, dwóch centrujących śrub obrotowych i filtra zielonego. Aby z tego skorzystać należy wymienić standardowy kondensor mikroskopu na uniwersalny kondensor obrotowy PH. Do noska przykręca się także wymagane obiektywy, a jeden z nich umieszcza się w torze wiązki światła. Dwie centrujące śruby obrotowe można przymocować do odpowiednich punktów po bokach kondensera za pomocą złącza śrubowego na ich sprężynowym uchwycie.

Kondenser posiada piastę z sześcioma możliwościami pozycjonowania. Cztery z nich są wyposażone w pierścień fazowy, który odpowiada tylko jednemu konkretnemu powiększeniu obiektywu. Należy przy tym zwrócić uwagę na oznaczenie na pokrętle w odpowiedniej pozycji. Pozostałe dwie pozycje są przeznaczone do zastosowań w jasnym polu. Obiektyw PH ma pierścień PH w swoim układzie soczewek, podobnie jak poszczególne pozycje uniwersalnego kondensora obrotowego PH. Ze względu na ich rozmiar z jednej strony i położenie z drugiej strony, dwa powiązane pierścienie muszą być ustawione względem siebie na drodze wiązki. Położenia pierścienia w obiektywach nie można zmienić, można natomiast zmienić położenie pierścieni w tarczy kondensatora.

Regulację w tym celu przeprowadza się w następujący sposób.

A. Najpierw wyreguluj mikroskop w trybie jasnego pola.

B. Przesuń piastę do wymaganej pozycji PH (np. "10x").

C. Otwórz maksymalnie przysłonę aperturową kondensora (suwak w lewo).

D. Ustaw odpowiedni cel PH (np. 10x) na ścieżce wiązki.

mi. Umieść teleskop centrujący na jednym z dwóch łączników tubusu, zamiast standardowego okularu.

F. Odkręcić śrubę mocującą teleskopu centrującego i wyciągnąć (przesunąć) przednią część teleskopu, tak aby można było skupić oba pierścienie fazowe w polu widzenia. Można przy tym także skorzystać z pokrętła ostrości uchwytu kondensora. Następnie ponownie dokręć śruby.

W polu widzenia zobaczymy teraz obraz białego (kondensatora) i czarnego (obiektywu) pierścienia. Czarny jest umieszczony centralnie, a biały jest przesunięty na bok (patrz ilustracja po lewej).

#### Strona **22** z **36**

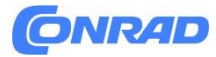

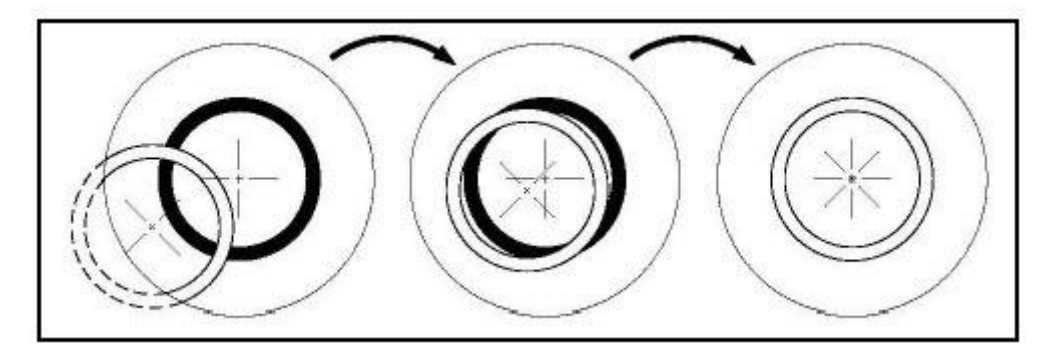

G. Teraz wciśnij śruby obrotowe zamontowane z boku kondensera w kierunku środka, aż zacisną się na śrubach. Następnie obracając śruby i jednocześnie obserwując pierścienie przez teleskop centrujący, przesuń biały pierścień na środek (patrz ilustracja środkowa).

H. Gdy oba pierścienie nałożą się na siebie (patrz ilustracja po prawej), regulacja jest pomyślnie zakończona i można ją przeprowadzić także dla par pierścieni innych powiększeń.

I. Po regulacji teleskop centrujący należy wymienić na standardowy okular, aby móc obserwować obiekt na stole kątowym w trybie kontrastu fazowego.

W zależności od preferencji użytkownika zastosowanie zielonego filtra może dać efektowniejszy i przyjemniejszy obraz. W tym celu należy przykręcić zielony filtr do spodniej strony kondensatora PH.

## **8.5 Jednostka światła odbitego fluorescencji**

Istnieją próbki, które mogą być wzbudzane wiązkami światła i tym samym wykazywać emisje, które mają inną długość fali niż poprzednie wiązki wzbudzające. Długość fali emisji jest zawsze większa niż długość fali wzbudzenia (przesunięcie Stokesa). Proces ten nazywany jest fluorescencją i może służyć jako podstawa mikroskopowej metody kontrastowej. Najpowszechniejszym sposobem realizacji tego celu jest pionowy mikroskop świetlny rozszerzony o moduł fluorescencyjnego światła odbitego.

Zasada

Strona **23** z **36**

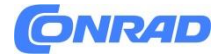

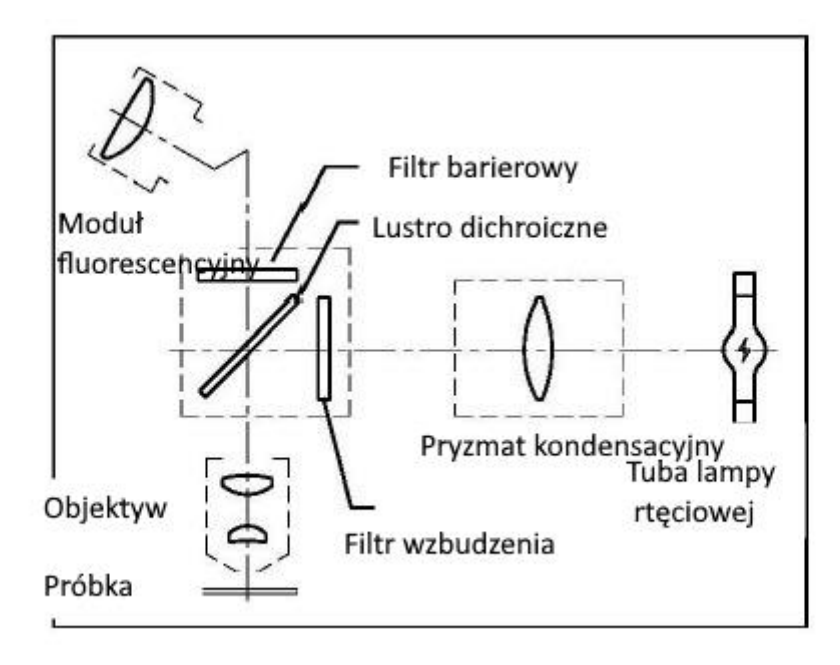

W zależności od próbki potrzebne jest światło wzbudzające, które zawarte jest w widmie źródła światła (HBO lub LED). Filtr wzbudzenia jest przepuszczalny tylko dla odpowiedniej długości fali. Następnie światło wzbudzenia uderza w lustro dichroiczne, które odbija je w kierunku obiektywu i próbki. Po pochłonięciu przez próbkę światła wzbudzającego następuje emisja światła fluorescencyjnego (o większej długości fali niż światło wzbudzające). Część światła fluorescencyjnego, która jest kierowana do obiektywu, może przejść przez zwierciadło dichroiczne. Zwierciadło dichroiczne dodatkowo zapobiega przedostawaniu się pozostałej części światła wzbudzenia w stronę okularów. Filtr barierowy ostatecznie eliminuje wszystkie zakresy fal spoza ścieżki wiązki, które nie należą do obserwowanej fluorescencji. Zatem powstały obraz jest właśnie wywoływany przez światło fluorescencyjne emitowane przez próbkę.

Przegląd długości fal wzbudzenia i emisji na filtr wzbudzenia

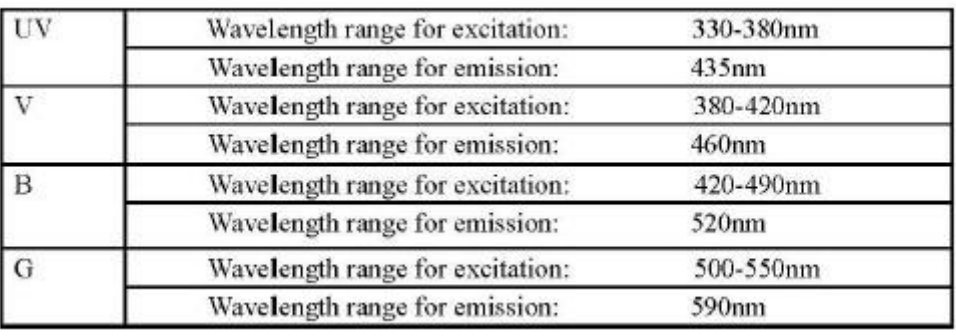

Niebieska linia: Wzbudzenie długości fali Zielona linia: emisja długości fali

Strona **24** z **36**

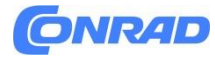

**www.conrad.pl**

U:

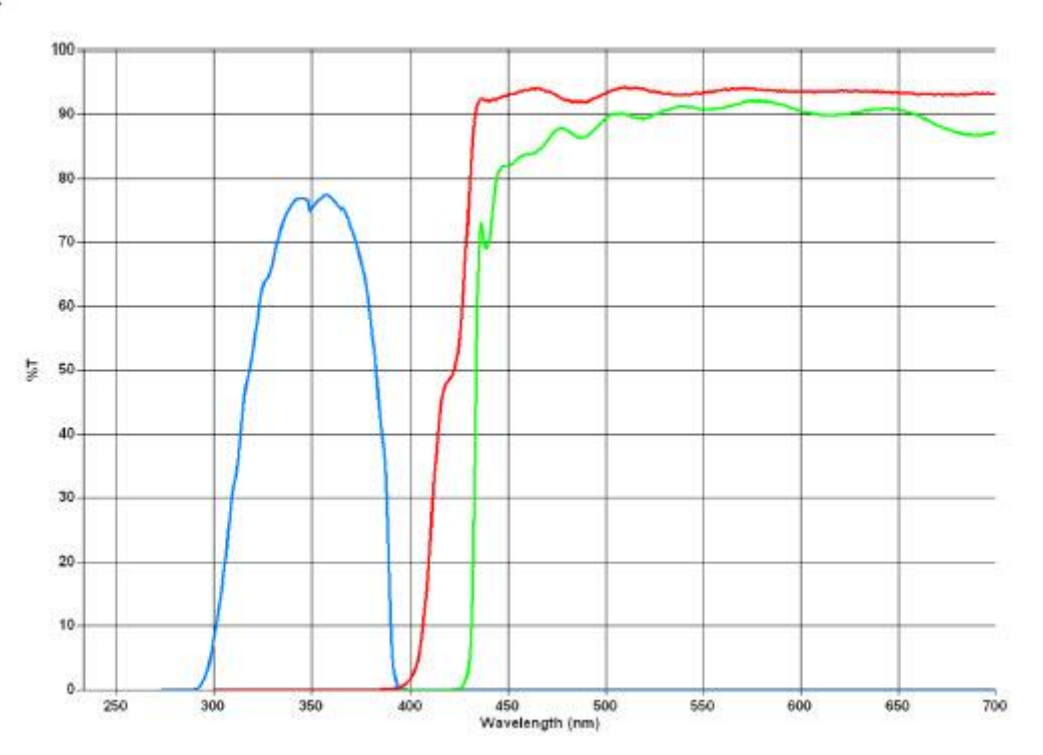

Strona **25** z **36**

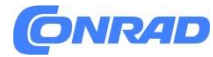

**www.conrad.pl**

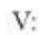

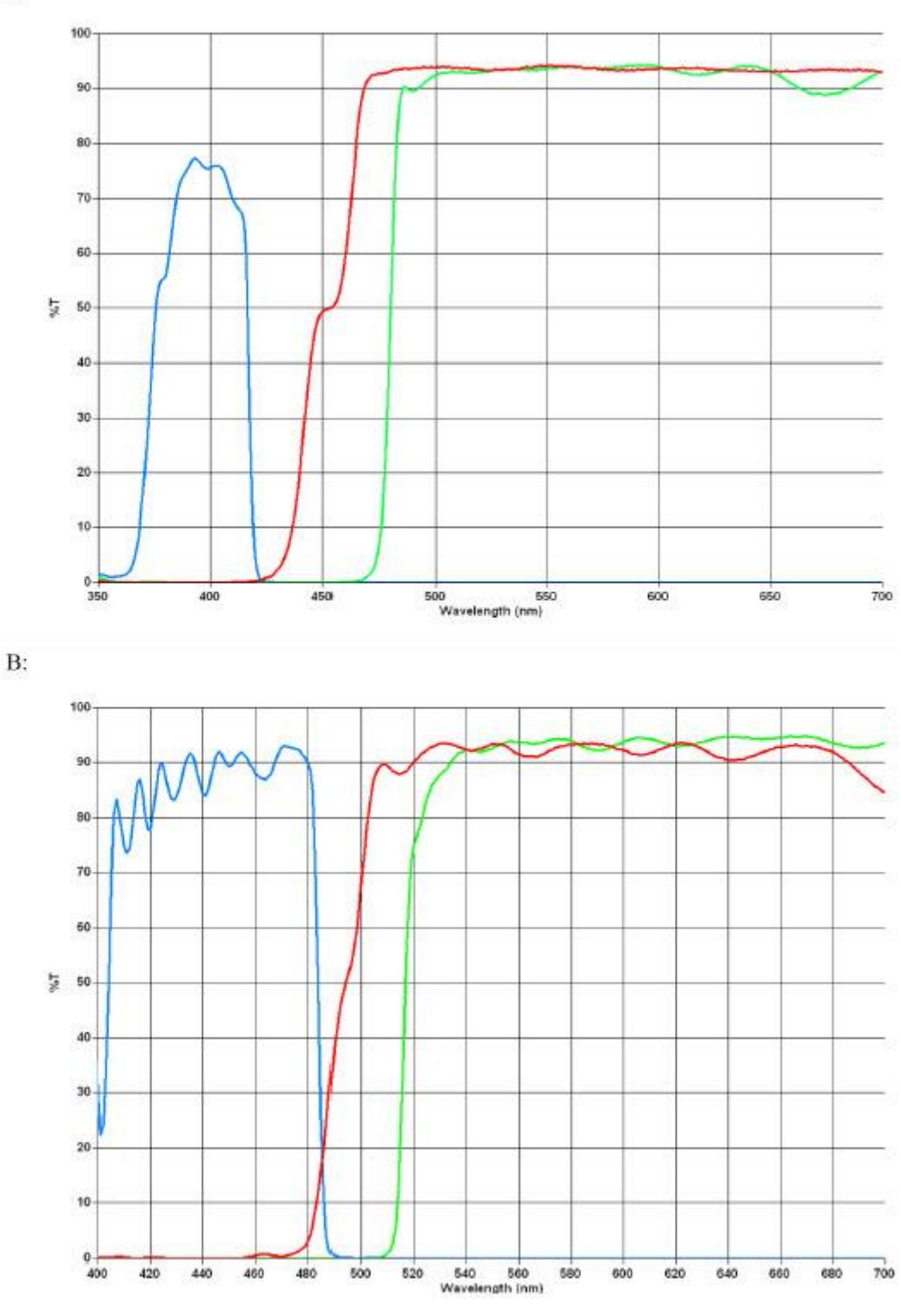

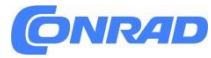

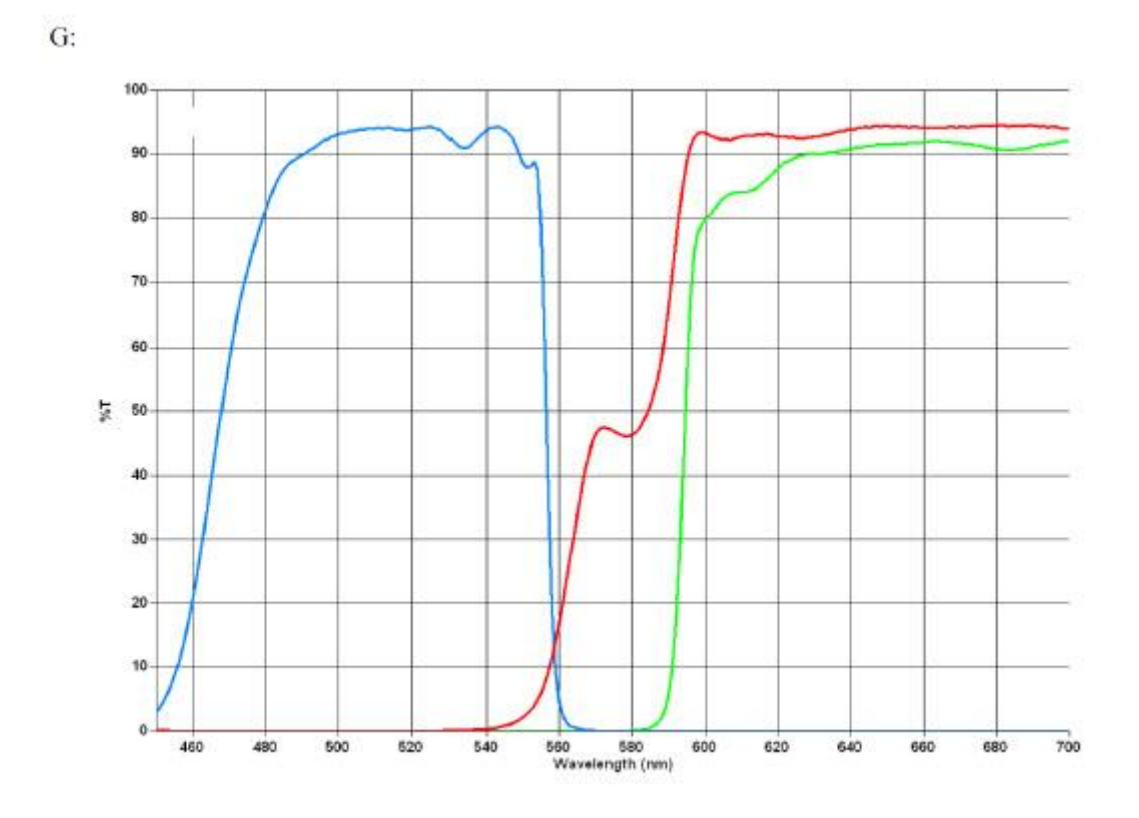

Nazewnictwo (składniki)

Strona **27** z **36**

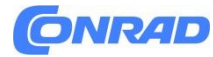

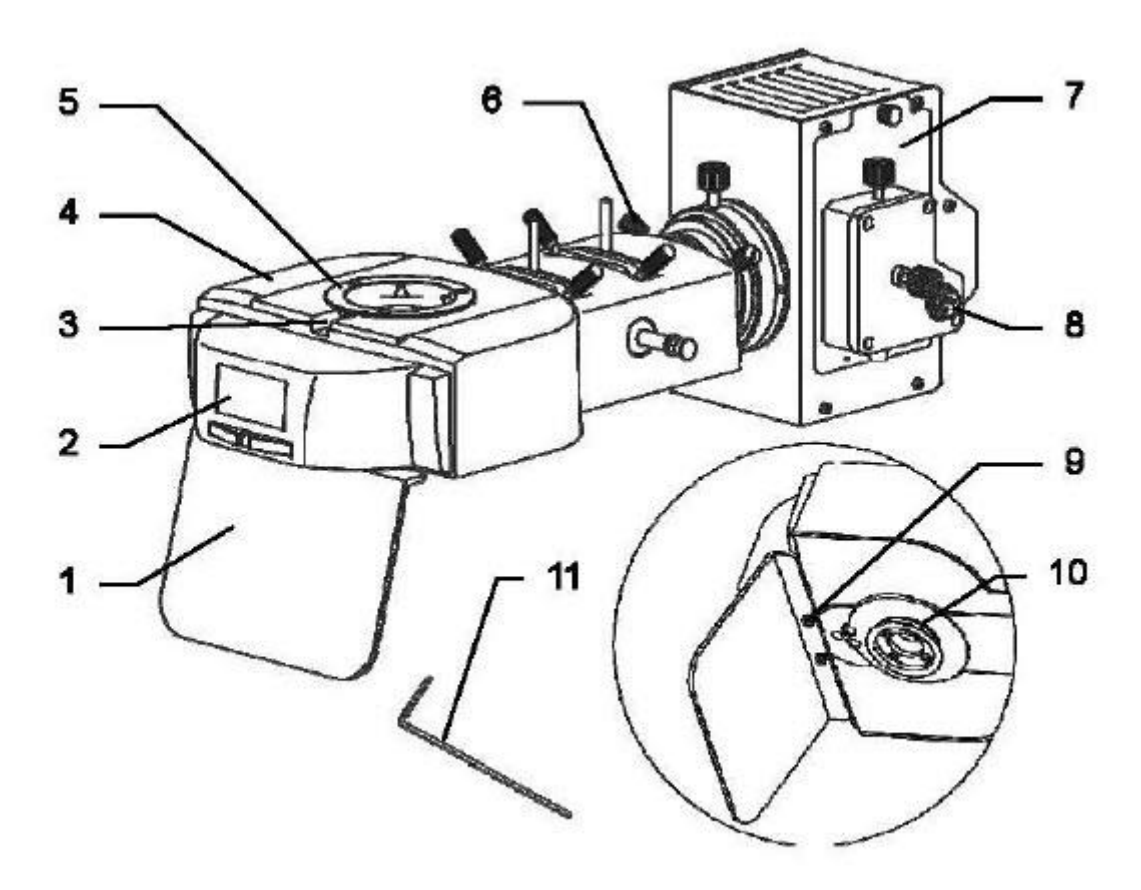

- 1. Płyta ochronna
- 2. Osłona modułu FL
- 3. Śruba imbusowa mocująca głowicę mikroskopu
- 4. Korpus główny
- 5. Miejsce podłączenia głowicy mikroskopu
- 6. Śruba mocująca obudowę lampy
- 7. Obudowa lampy HBO/LED
- 8. Podłączenie zasilania
- 9. Śruba do mocowania płytki ochronnej
- 10. Miejsce podłączenia obudowy mikroskopu
- 11. Klucz imbusowy

Strona **28** z **36**

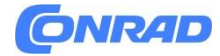

**www.conrad.pl**

## Nazewnictwo (elementy sterujące)

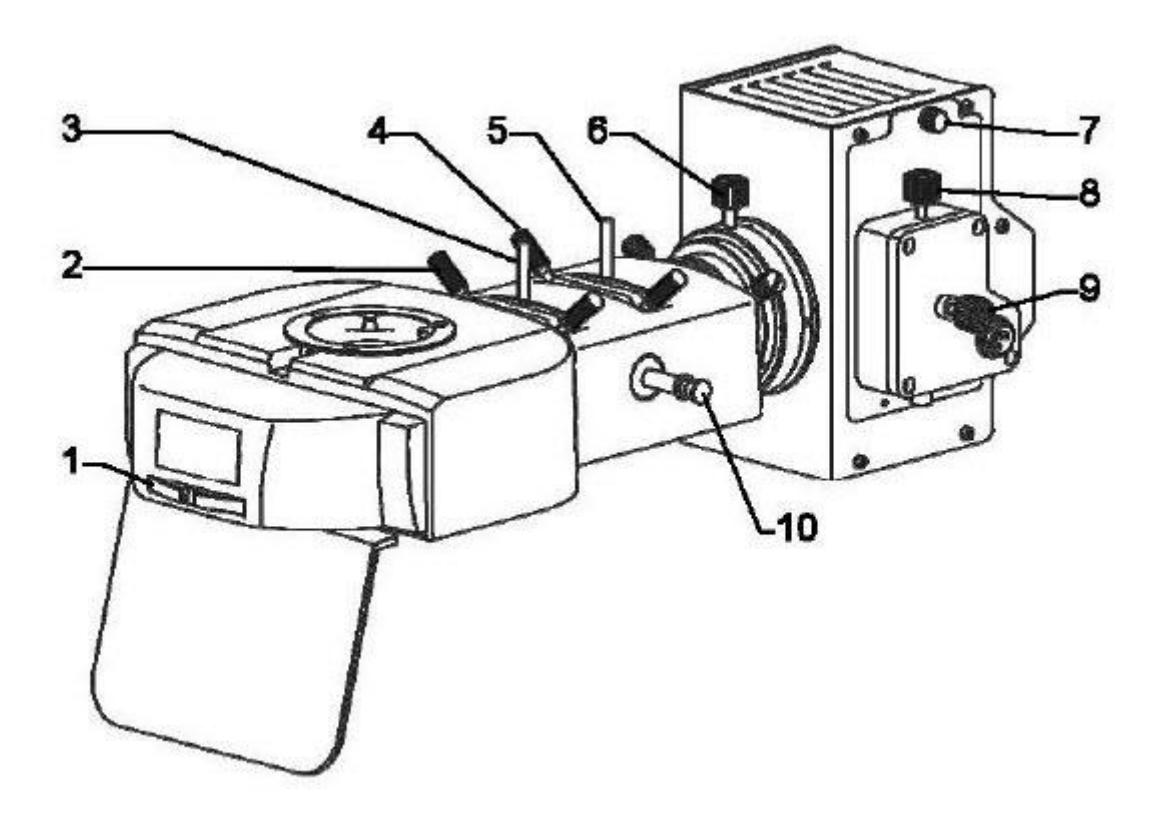

- 1. Pokrętło sterujące modułem FL
- 2. Urządzenie centrujące do membrany polowej
- 3. Dźwignia sterująca membraną polową
- 4. Urządzenie centrujące przysłonę aperturową
- 5. Dźwignia sterująca przysłoną przysłony
- 6. Sterowanie kondenserem
- 7. Śruba pokrywy obudowy lampy
- 8. Śruba centrująca lampę (pionowa)
- 9. Śruba centrująca lampę (pozioma)
- 10. Dźwignia sterująca oświetleniem

#### Strona **29** z **36**

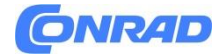

## Nazewnictwo (Zasilacz lampy HBO)

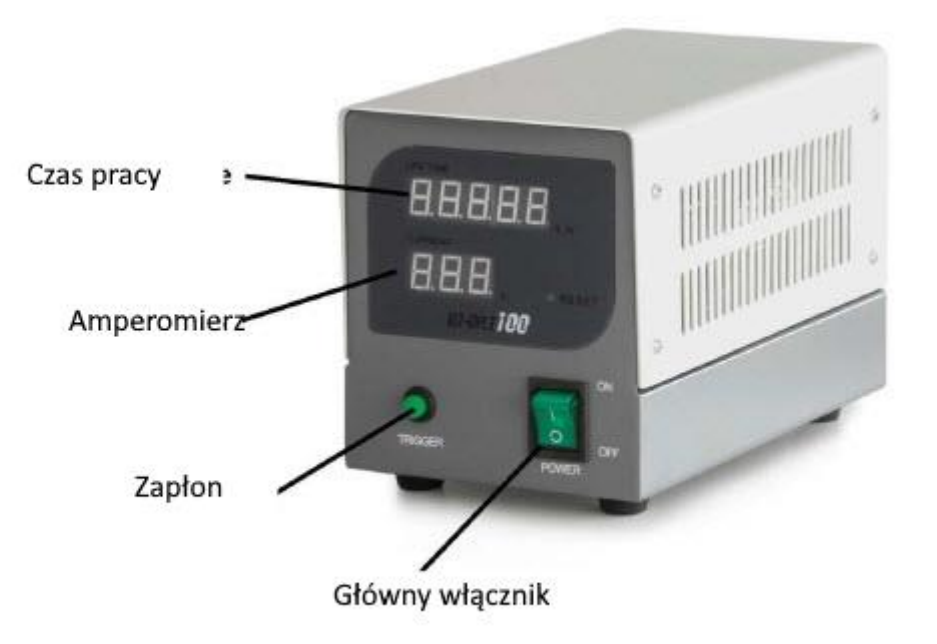

Podstawowe dane

Dla mikroskopów serii OBN-13 dostępne są trzy różne jednostki światła odbitego fluorescencji. Mają następującą specyfikację.

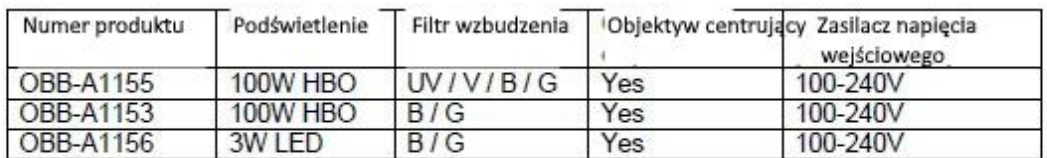

#### Montaż

W celu prawidłowego montażu modułu światła odbitego fluorescencji i późniejszego zamontowania go w obudowie mikroskopu należy wykonać następujące czynności.

1. Gdy mikroskop jest już złożony bez modułu FL, należy najpierw zdjąć głowicę mikroskopu.

2. Przechyl główny korpus jednostki FL na bok i zamontuj płytkę ochronną w odpowiednim miejscu na spodzie.

3. Przymocuj korpus główny do przeznaczonego do tego punktu podłączenia obudowy mikroskopu i przymocuj go śrubą.

4. Połączyć obudowę lampy z korpusem za pomocą punktów połączenia i przymocować obiema śrubami.

Strona **30** z **36**

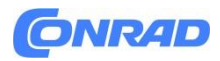

- 5. Przymocuj głowicę mikroskopu do głównego korpusu i przymocuj ją śrubą imbusową.
- 6. Zamontować kabel łączący obudowę lampy z zasilaczem.
- 7. Wykonaj zasilanie poprzez podłączenie kabla sieciowego.

### **Działanie**

Przed użyciem modułu światła odbitego do specjalnych zastosowań fluorescencyjnych, korzystne będzie ustawienie mikroskopu w trybie jasnego pola. Obejmuje to umieszczenie próbki, regulację rozstawu źrenic, wstępne ustawienie ostrości, regulację dioptrii itp. Następnie można kontynuować korzystanie z fluorescencyjnego modułu światła odbitego.

1. Przy pierwszym użyciu lampy HBO należy upewnić się, że dźwignia sterująca oświetleniem jest wsunięta.

2. Podłącz zasilanie. W przypadku korzystania z lampy HBO należy sprawdzić ustawienie napięcia wejściowego za pomocą odpowiedniego suwaka z tyłu zasilacza (100V/240V).

3. Naciśnij wyłącznik główny. W przypadku korzystania z lampy HBO należy następnie wcisnąć stacyjkę, aby lampa zaświeciła się. Trwa to około 15 minut, aż lampa uzyska maksymalną i stabilną moc świecenia.

- 4. Po umieszczeniu próbki możesz wprowadzić potrzebny cel na ścieżkę wiązki.
- 5. Wybierz odpowiednią pozycję pokrętła sterującego modułem FL.
- 6. W przypadku korzystania z lampy HBO można teraz wyciągnąć dźwignię sterowania oświetleniem.
- 7. Rozpocznij obserwację.

Elementy sterujące oświetleniem

W mikroskopii fluorescencyjnej rolę odgrywają następujące elementy sterujące oświetleniem:

- Przesłona polowa, przysłona aperturowa, kondensor:

Optymalizacja kontrastu i wydajności świetlnej.

- Dźwignia sterująca oświetleniem:

Umieszczony w pozycji średniej znajduje się filtr, który zmiękcza światło, dzięki czemu można obserwować również próbki, które nie są wystarczająco stabilne dla pełnej mocy świetlnej.

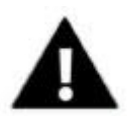

Ważne ostrzeżenia dotyczące użytkowania lampy HBO

Strona **31** z **36**

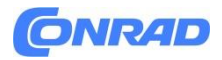

- Podczas pracy lampa wykazuje silny wzrost temperatury. Należy unikać kontaktu z obudową lampy w trakcie i po pewnym czasie pracy zespołu światła odbitego.

- W żadnym wypadku nie wolno wyłączać lampy podczas wstępnego nagrzewania. Może to spowodować znaczne skrócenie żywotności lamp.

- Podobnie nie wolno włączać lampy bezpośrednio po procesie wyłączania.

- Przerywając obserwację należy zawsze przesunąć dźwignię sterowania oświetleniem, aby przerwać wiązkę światła. Widmo światła lampy HBO często może być szkodliwe dla drobnoustrojów.

- Nigdy nie zaglądaj do okularów, gdy droga wiązki światła jest otwarta (za pomocą dźwigni sterującej oświetleniem) i jednocześnie ustawiona jest pusta pozycja modułu FL. Istnieje ryzyko oślepienia.

- Lampa HBO ma określoną żywotność. Im bardziej przesuniesz ją do granic możliwości, tym większe ryzyko eksplozji lampy i uwolnienia się od toksycznych oparów rtęci. Należy tego za wszelką cenę unikać. O konieczności wymiany lampy mogą informować następujące urządzenia (dotyczy lamp HBO o mocy 100W):

o Amperomierz na zasilaczu Po osiągnięciu 4,8 A -> wymiana lampy o Wskaźnik czasu życia na zasilaczu Po osiągnięciu 100 godzin -> wymiana lampy

## **Centrowanie lampy (HBO)**

Podczas długotrwałej pracy lampy HBO istnieje możliwość, że uchwyt lampy wysunie się ze środka z powodu silnego wydzielania ciepła. Ta okoliczność musi zostać skorygowana, gdy się pojawi, ponieważ dlatego pole widzenia nie jest już równomiernie oświetlone.

1. Zamiast standardowego obiektywu przykręć obiektyw centrujący do noska.

2. Umieść obiektyw centrujący na drodze wiązki.

3. Moduł FL ustawić w pozycji G (przy takim ustawieniu panuje stosunkowo stonowane, wygodne dla oczu światło).

4. Patrząc przez okulary widać krzyż włosowy i zdecentralizowaną plamkę świetlną (również w kształcie krzyża).

5. Za pomocą dwóch śrub centrujących na obudowie lampy przesuń plamkę świetlną na środek krzyża włosowego. (Ostrzeżenie: wytwarzanie ciepła na obudowie lampy).

## **Wymiana lampy (HBO)**

- 1. Odłącz moduł światła odbitego FL od zasilania.
- 2. Sprawdź, czy obudowa lampy ostygła.
- 3. Poluzuj śrubę pokrywy obudowy lampy (tylko gdy jest chłodna).
- 4. Ostrożnie wysuń oprawkę lampy.
- 5. Poluzuj dwie śruby mocujące lampę HBO.
- 6. Wymień starą lampę na nową.
- 7. Ponownie dokręć śruby mocujące.

#### Strona **32** z **36**

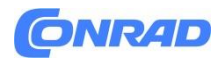

8. Zamknąć pokrywę i przykręcić ją śrubą.

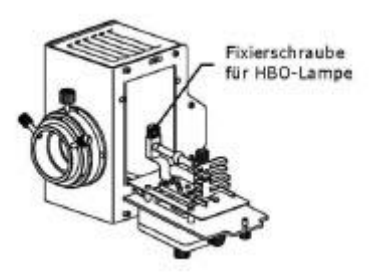

Nowo zainstalowanej lampy zapasowej nie wolno w żadnym wypadku dotykać gołymi rękami. Zanieczyszczenia zwiększają ryzyko wybuchu podczas pracy. Jeżeli mimo to nadal występują zanieczyszczenia, lampę należy oczyścić. Zalecamy w tym celu użycie niestrzępiącej się ściereczki nasączonej mieszaniną alkoholu eterowego (proporcja: 70/30).

#### **Wymiana bezpiecznika**

Obudowa bezpieczników znajduje się z tyłu zasilacza, obok gniazda zasilania sieciowego. Przy urządzeniu wyłączonym i odłączonym od prądu można odkręcić obudowę. Uszkodzony bezpiecznik można wyjąć z obudowy i wymienić na nowy.

Następnie wystarczy ponownie włożyć obudowę bezpiecznika w miejsce włożenia obok gniazda zasilania.

#### **9. Rozwiązywanie problemów**

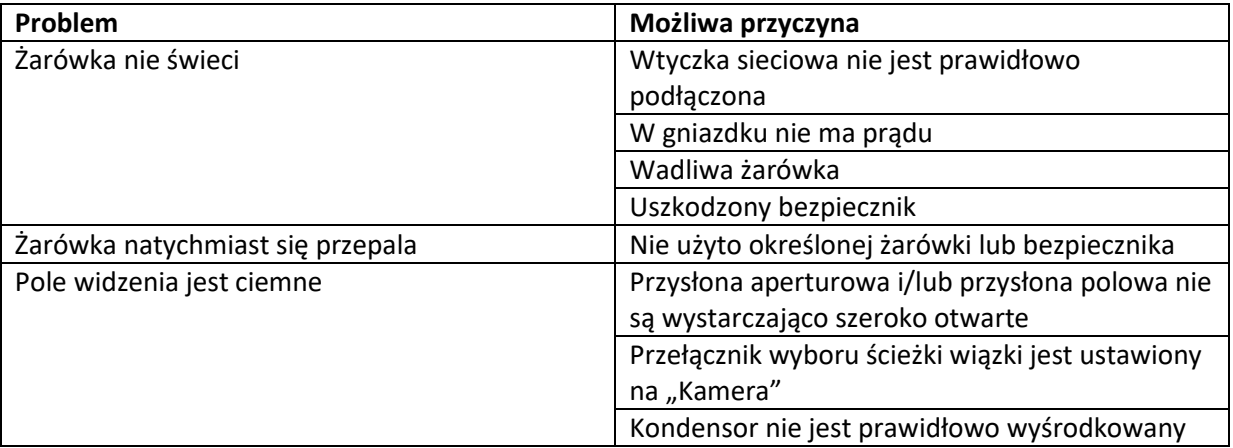

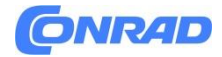

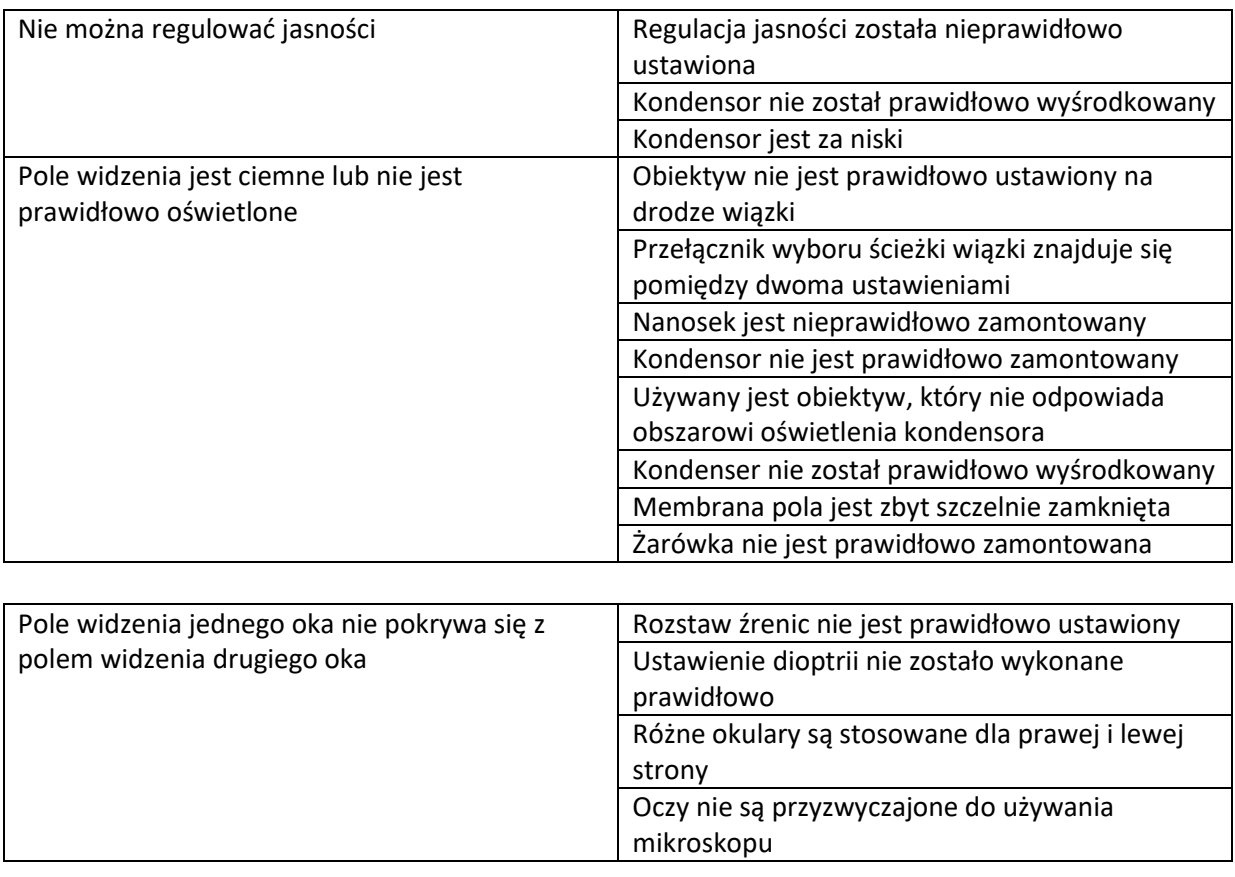

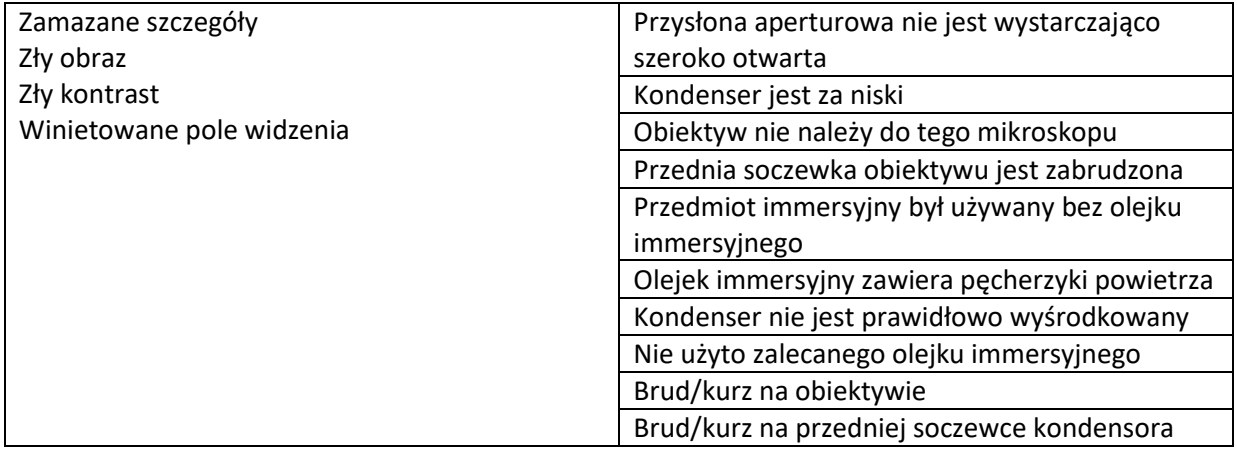

Strona **34** z **36**

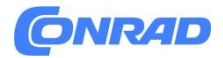

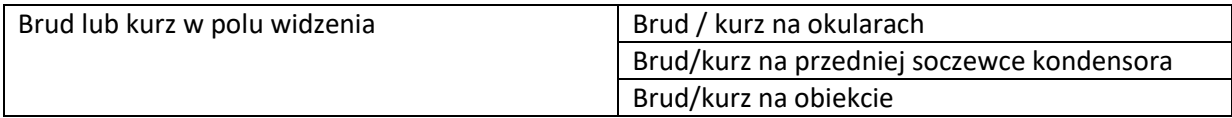

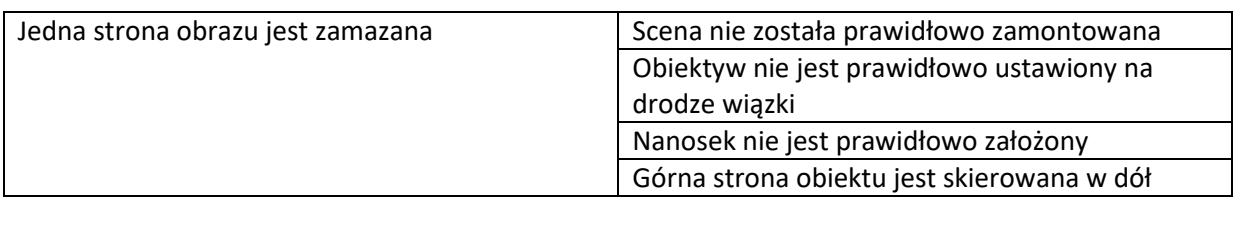

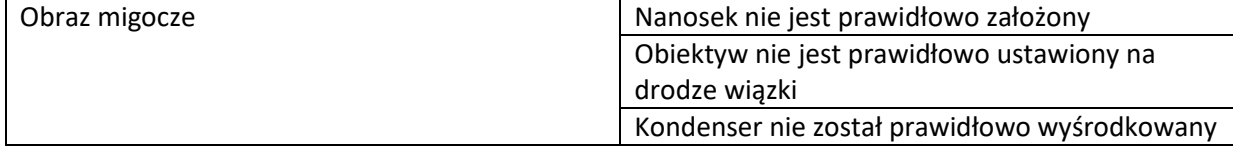

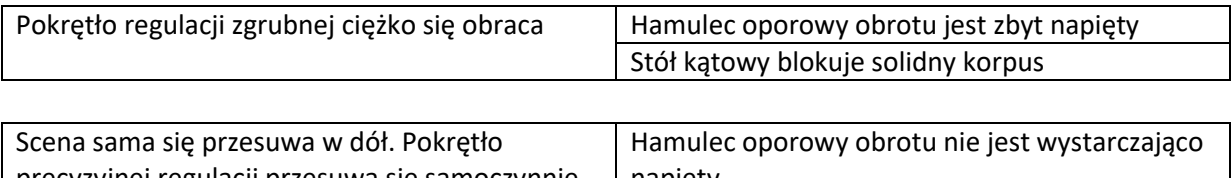

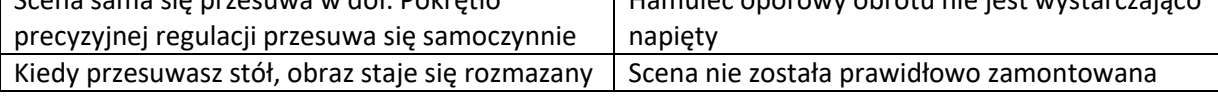

## **10. Serwis**

Jeśli po zapoznaniu się z instrukcją obsługi nadal masz pytania dotyczące uruchomienia lub użytkowania mikroskopu lub jeśli pojawią się nieprzewidziane problemy, skontaktuj się ze swoim sprzedawcą. Urządzenie może otwierać wyłącznie przeszkolony serwisant autoryzowany przez firmę KERN.

## **11. Utylizacja**

Opakowanie wykonane jest z materiałów przyjaznych dla środowiska, które można oddać do lokalnego centrum recyklingu. Utylizacja pojemnika do przechowywania i urządzenia musi zostać przeprowadzona przez operatora zgodnie ze wszystkimi przepisami krajowymi lub regionalnymi obowiązującymi w miejscu użytkowania.

## **12. Dalsze informacje**

Ilustracje mogą nieznacznie różnić się od produktu. Opisy i ilustracje zawarte w niniejszej instrukcji obsługi mogą ulec zmianie bez powiadomienia. Dalszy rozwój urządzenia może prowadzić do tych zmian.

Strona **35** z **36**

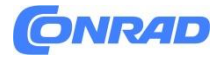

Wszystkie wersje językowe zawierają niewiążące tłumaczenie. Wersją wiążącą jest oryginał niemieckiego dokumentu.

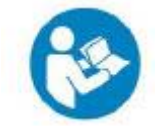

## **Informacje dotyczące utylizacji**

**a)Produkt**

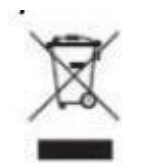

Urządzenie elektroniczne są odpadami do recyclingu i nie wolno wyrzucać ich z odpadami gospodarstwa domowego. Pod koniec okresu eksploatacji, dokonaj utylizacji produktu zgodnie z odpowiednimi przepisami ustawowymi. Wyjmij włożony akumulator i dokonaj jego utylizacji oddzielnie

#### **b) Akumulatory**

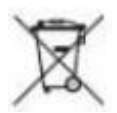

Ty jako użytkownik końcowy jesteś zobowiązany przez prawo (rozporządzenie dotyczące baterii i akumulatorów) aby zwrócić wszystkie zużyte akumulatory i baterie. Pozbywanie się tych elementów w odpadach domowych jest prawnie zabronione. Zanieczyszczone akumulatory są oznaczone tym symbolem, aby wskazać, że unieszkodliwianie odpadów w domowych jest zabronione. Oznaczenia dla metali ciężkich są następujące: Cd = kadm, Hg = rtęć, Pb = ołów (nazwa znajduje się na akumulatorach, na przykład pod symbolem kosza na śmieci po lewej stronie).

**[http://www.conrad.pl](http://www.conrad.pl/)**

Strona **36** z **36**

Dystrybucja Conrad Electronic Sp. z o.o., ul. Pilotów 10, 31-462 Kraków, Polska Copyright © Conrad Electronic, Kopiowanie, rozpowszechnianie, zmiany bez zgody zabronione. www.conrad.pl